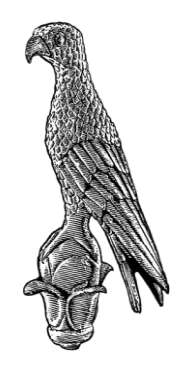

ΠΑΝΕΠΙΣΤΗΜΙΟ ΙΩΑΝΝΙΝΩΝ ΤΜΗΜΑ ΠΛΗΡΟΦΟΡΙΚΗΣ & ΤΗΛΕΠΙΚΟΙΝΩΝΙΩΝ

#### ΣΥΓΚΡΙΤΙΚΗ ΜΕΛΕΤΗ APACHE HADOOP ΜΕ APACHE SPARK ΓΙΑ ΕΠΕΞΕΡΓΑΣΙΑ ΜΕΓΑΛΩΝ ΔΕΔΟΜΕΝΩΝ

Δημητριάδης Πρόδρομος (1359) Νάστος Βασίλης (1525)

### ΠΕΡΙΕΧΟΜΕΝΑ

#### BIG DATA

ΕΡΓΑΛΕΙΑ ΜΟΝΤΕΛΟΠΟΙΗΣΗΣ ΔΕΔΟΜΕΝΩΝ

ΕΓΚΑΤΑΣΤΑΣΗ ΛΟΓΙΣΜΙΚΟΥ

ΣΥΓΚΡΙΣΗ HADOOP ΜΕ SPARK

ΕΦΑΡΜΟΓΕΣ

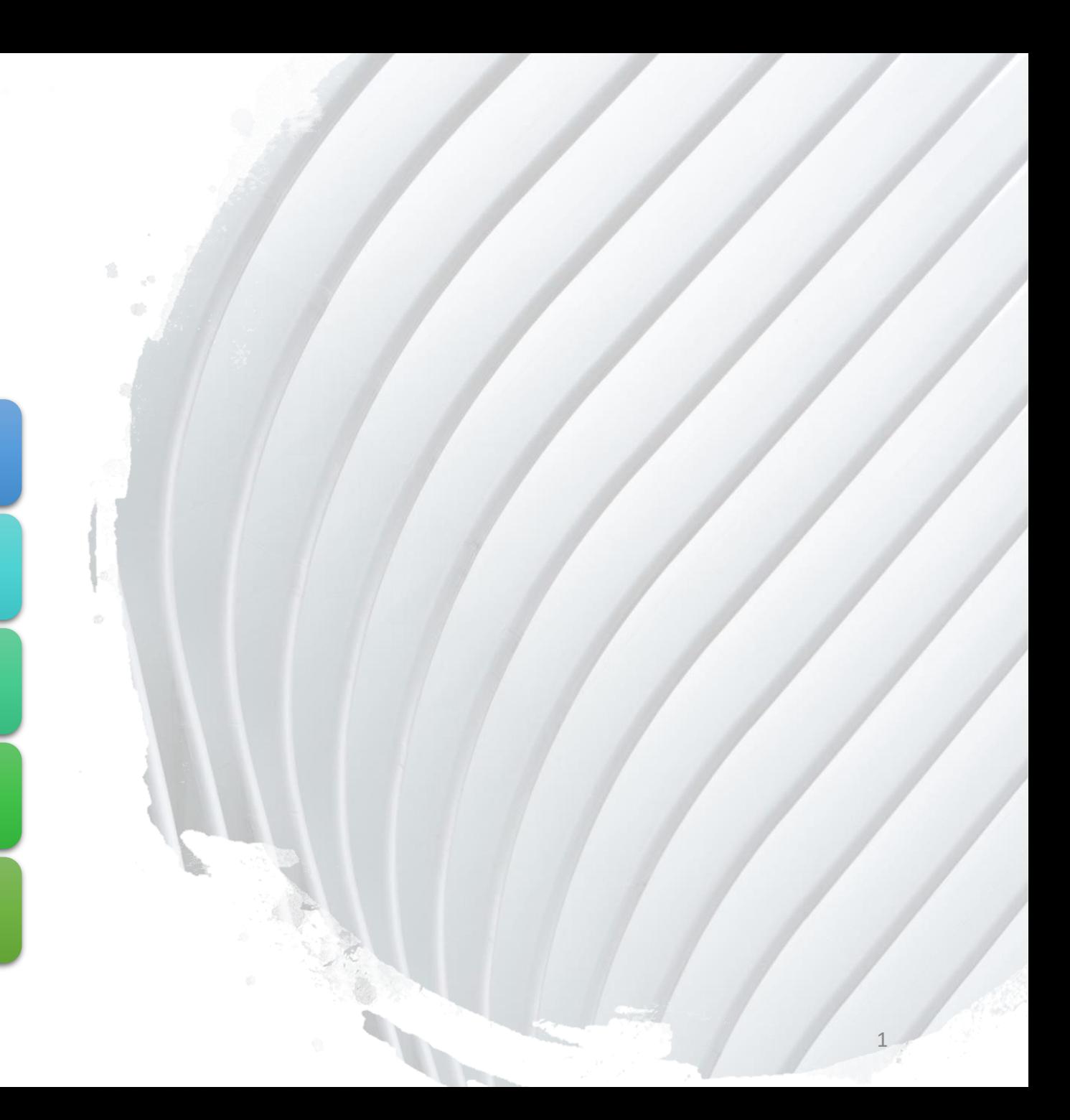

# BIG DATA

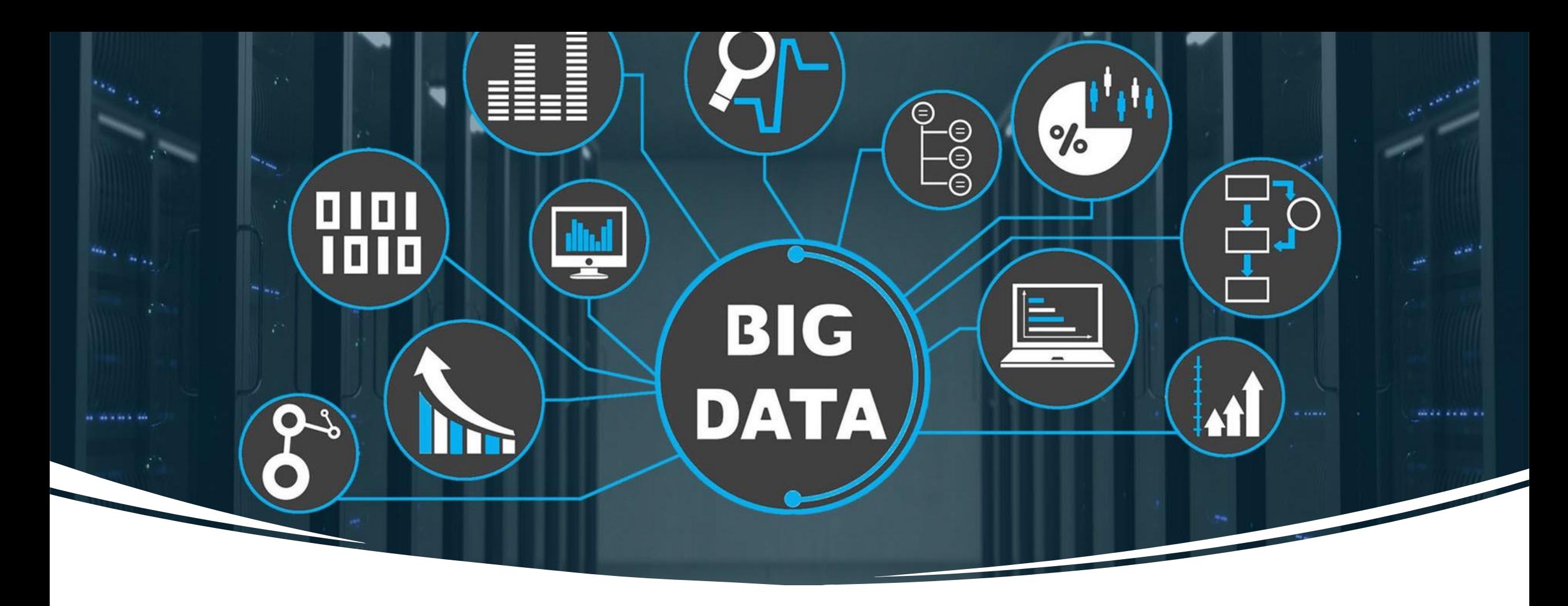

### ΟΡΙΣΜΟΣ

• Σύνολα δομημένων, ημιδομημένων και αδόμητων δεδομένων με τεράστια μεγέθη, τα οποία είναι πολύ μεγάλα για επεξεργασία, αποθήκευση, διαχείριση και ανάλυση από ένα μόνο υπολογιστικό σύστημα.

### TA 3 V

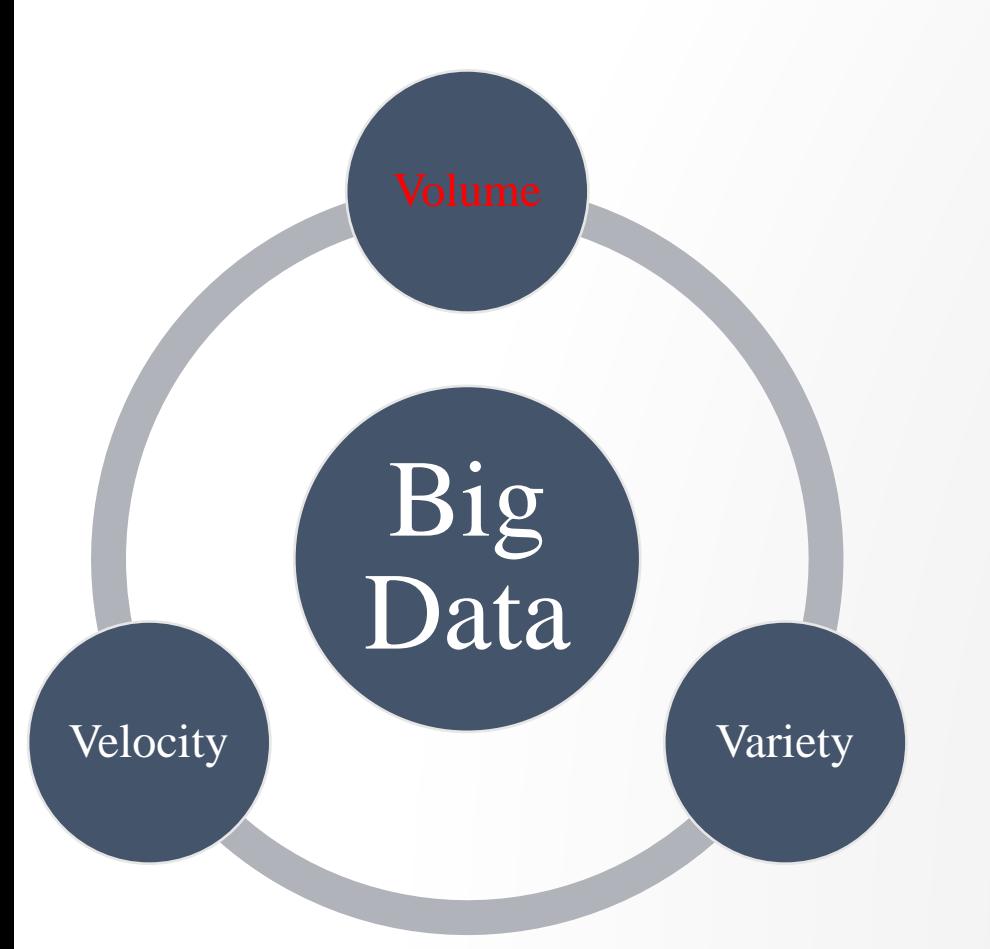

o Αποθήκευση και επεξεργασία Terabytes και Petabytes δεδομένων.

- o Παραδείγματα:
	- o Facebook
	- o YouTube
	- o Twitter
	- o Instagram
	- o Netflix

### TA 3 V

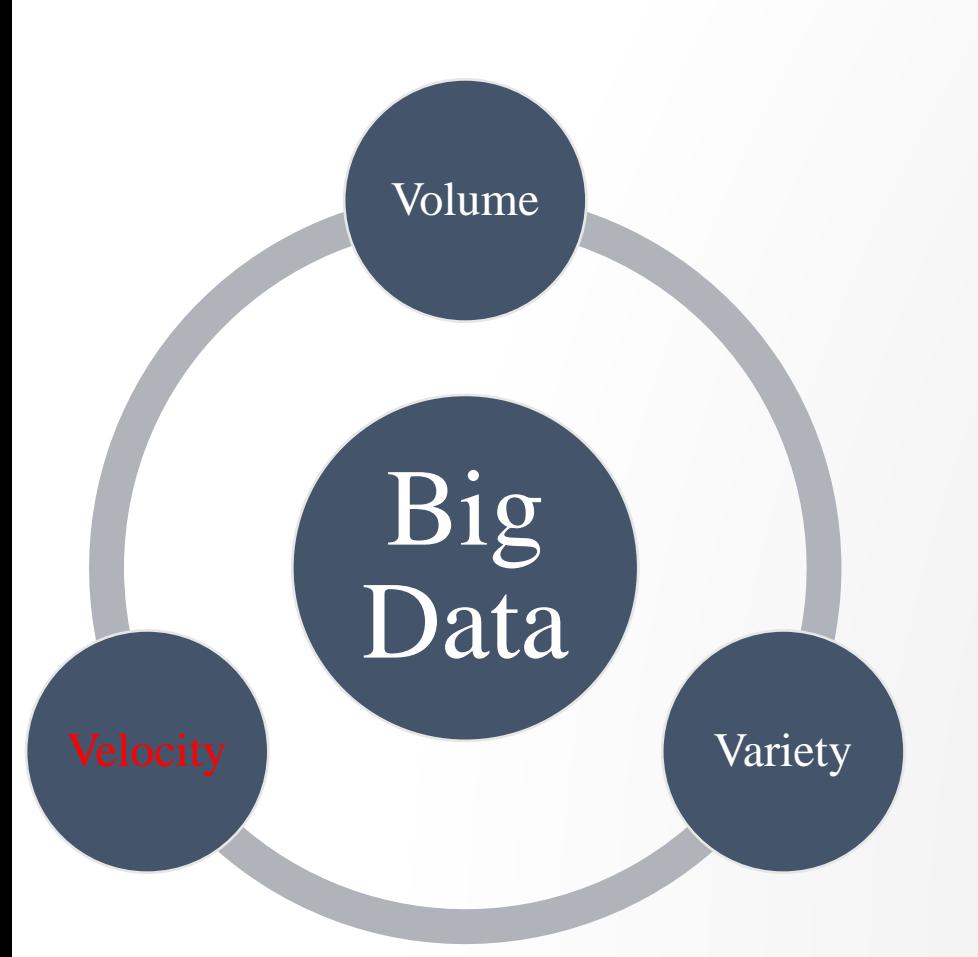

o Υψηλός αριθμός με τον οποίο παράγονται νέα δεδομένα.

o Παραδείγματα: o Facebook o Αισθητήρες

## TA 3 V

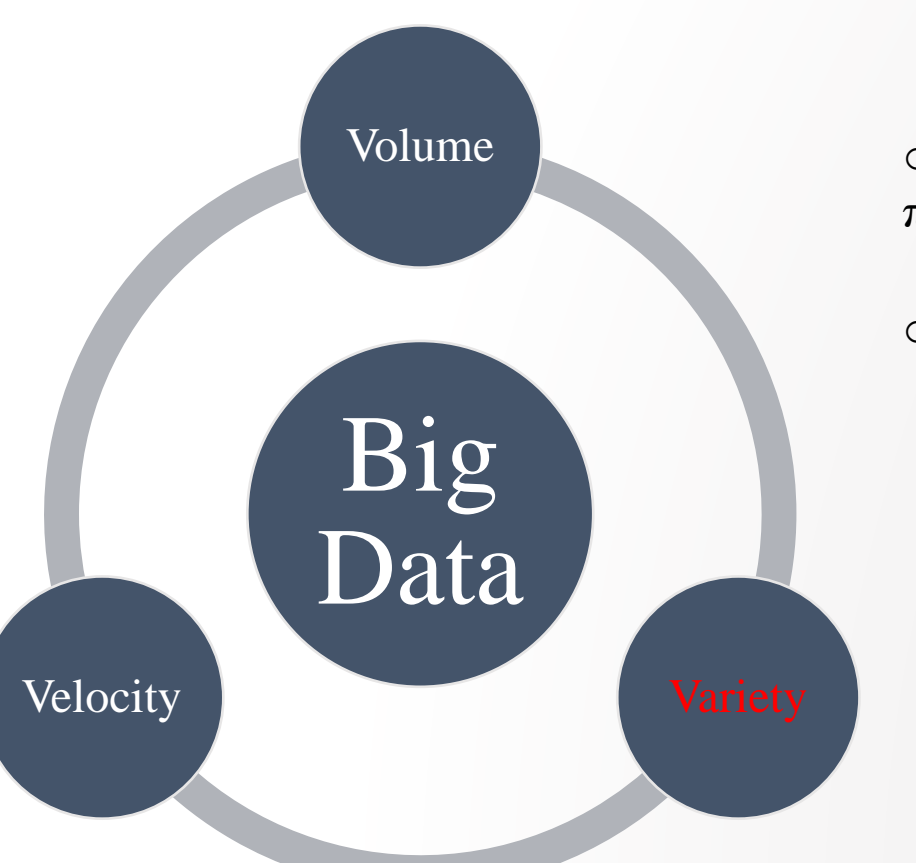

o Συγκέντρωση δεδομένων από διάφορες πηγές και σε διάφορες μορφές.

o Ορισμένες μορφές δεδομένων: o Φωτογραφίες o Δεδομένα αισθητήρων o Tweets

o Κρυπτογραφημένα πακέτα

### ΑΚΟΜΑ 2 V

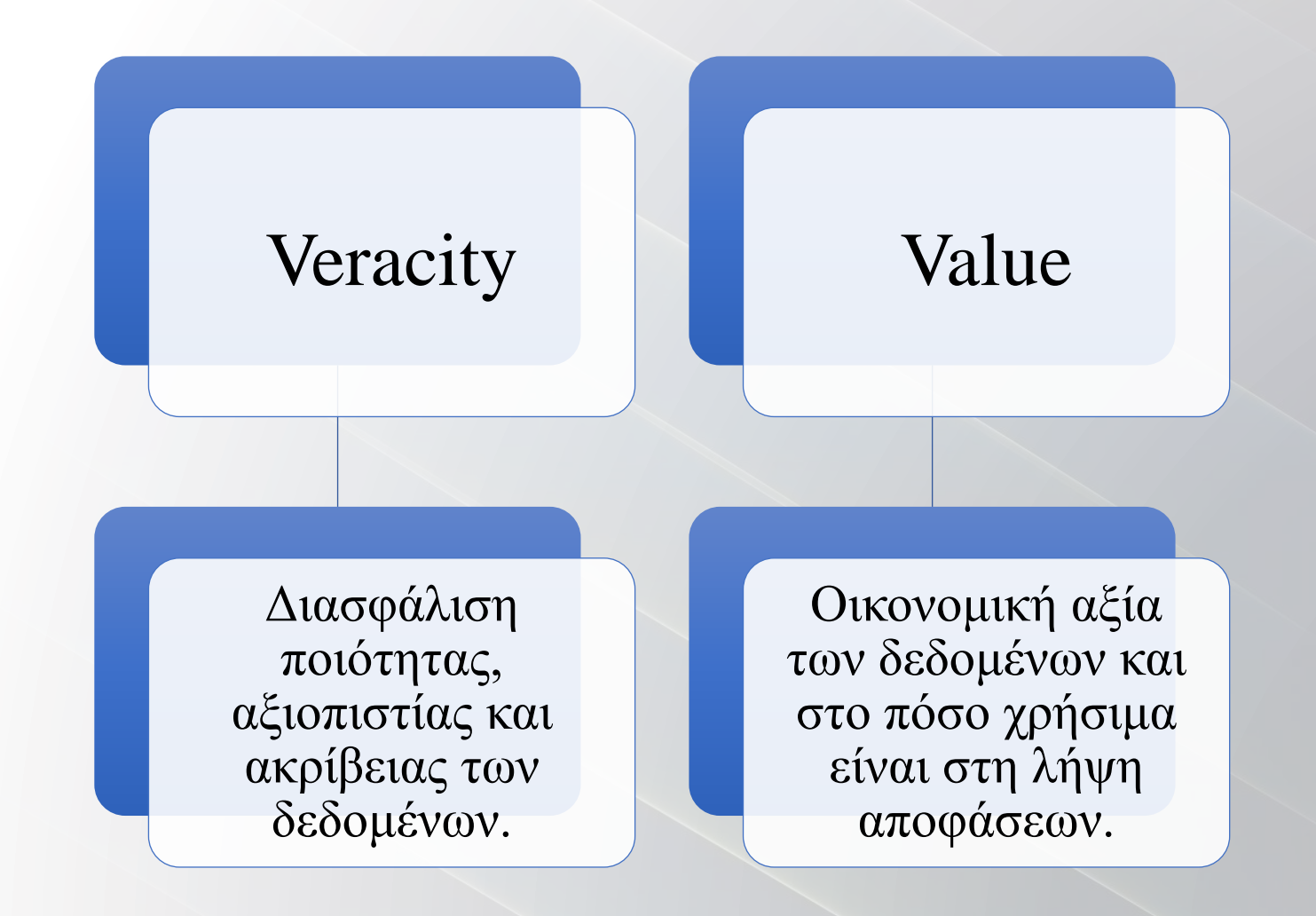

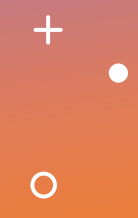

Ανάλυση, επεξεργασία και εξαγωγή πληροφοριών από ένα περίπλοκο και μεγάλο σύνολο δεδομένων.

Ανάλυση τεράστιων δεδομένων σε πραγματικό χρόνο.

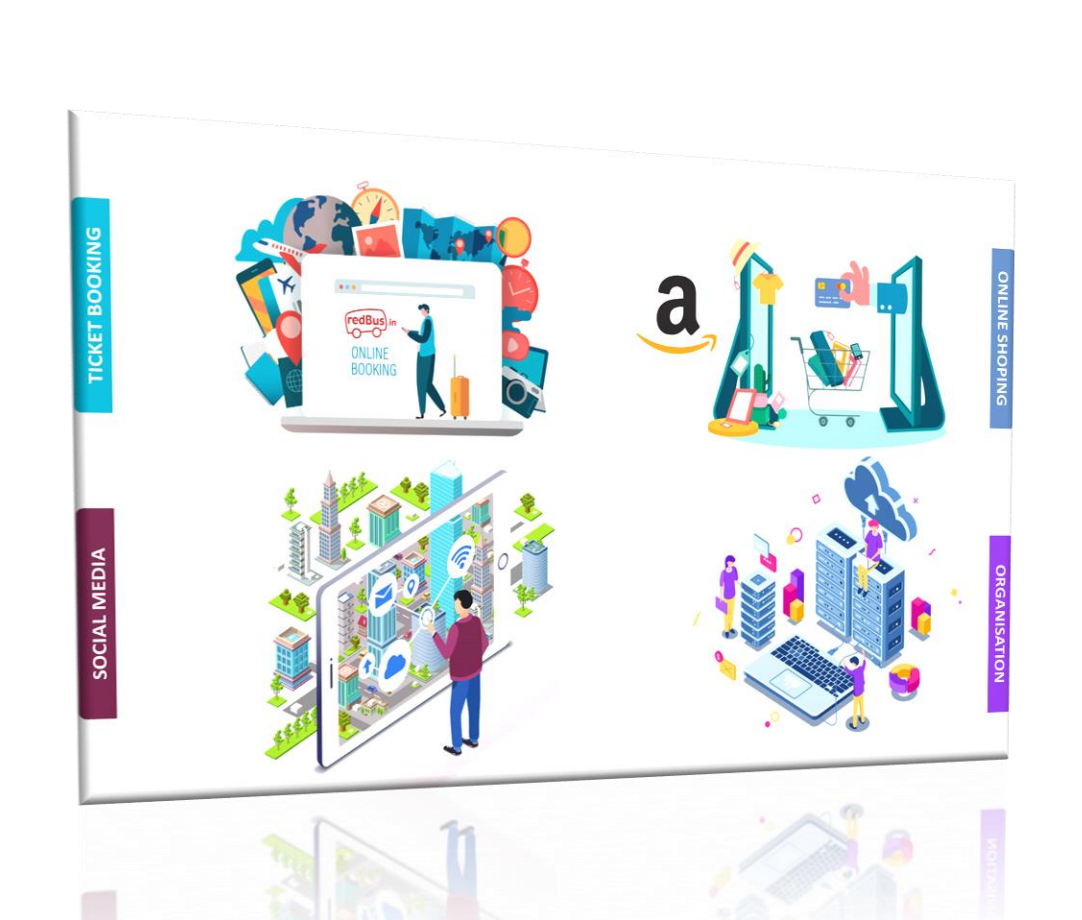

**Τεχνολογίες Μεγάλων Δεδομένων που χρησιμοποιούνται στην πράξη:**

➢ Καθημερινά δεδομένα που δημιουργούμε

 $+$ 

 $\circ$ 

 $\bullet$ 

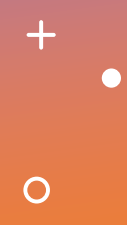

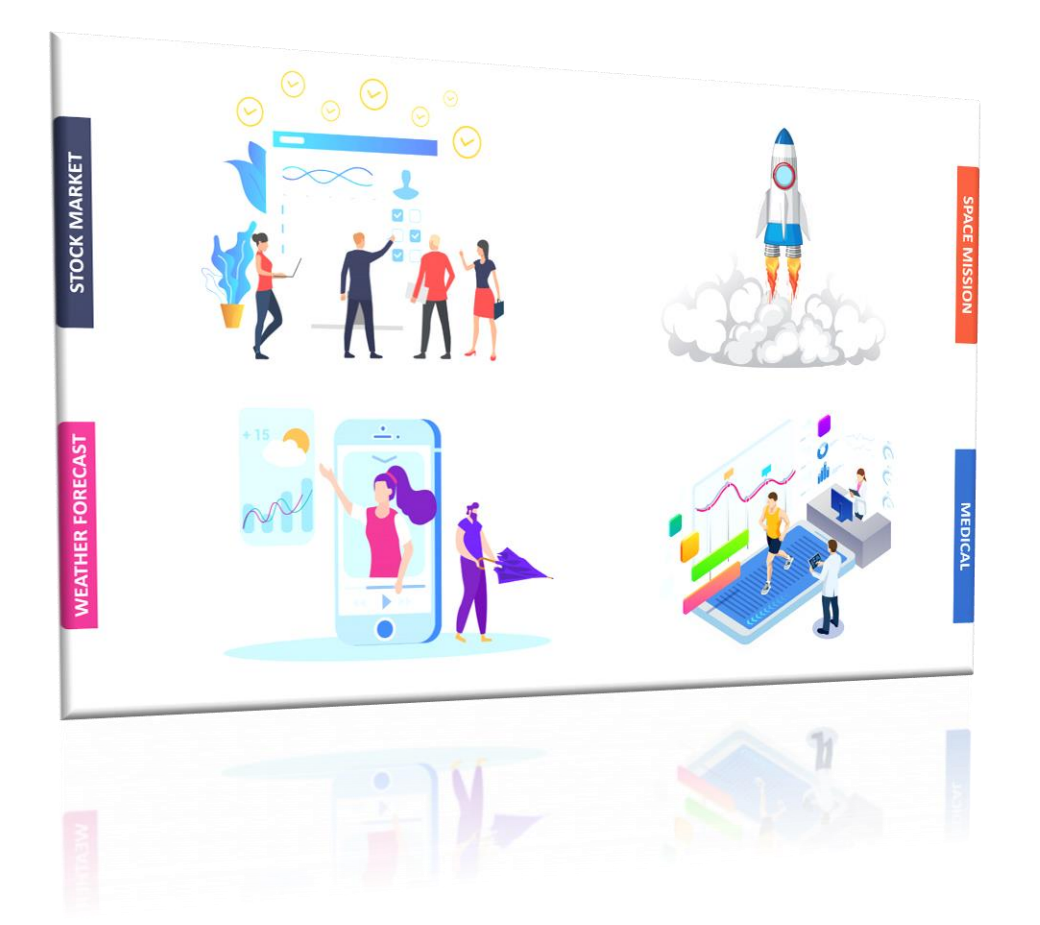

#### **Αναλυτική Μεγάλων Δεδομένων:**

➢ Κρίσιμες επιχειρηματικές αποφάσεις που λαμβάνονται σε πραγματικό χρόνο με την ανάλυση Μεγάλων Δεδομένων

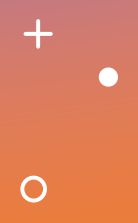

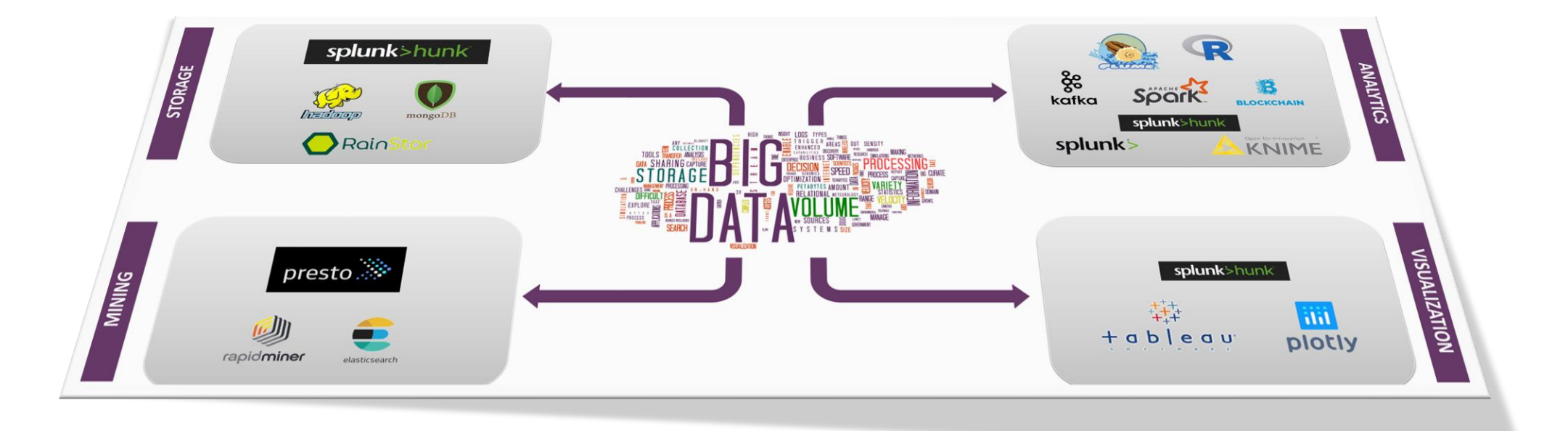

11

## ΕΡΓΑΛΕΙΑ ΜΟΝΤΕΛΟΠΟΙΗΣΗΣ ΔΕΔΟΜΕΝΩΝ

# APACHE HADOOP

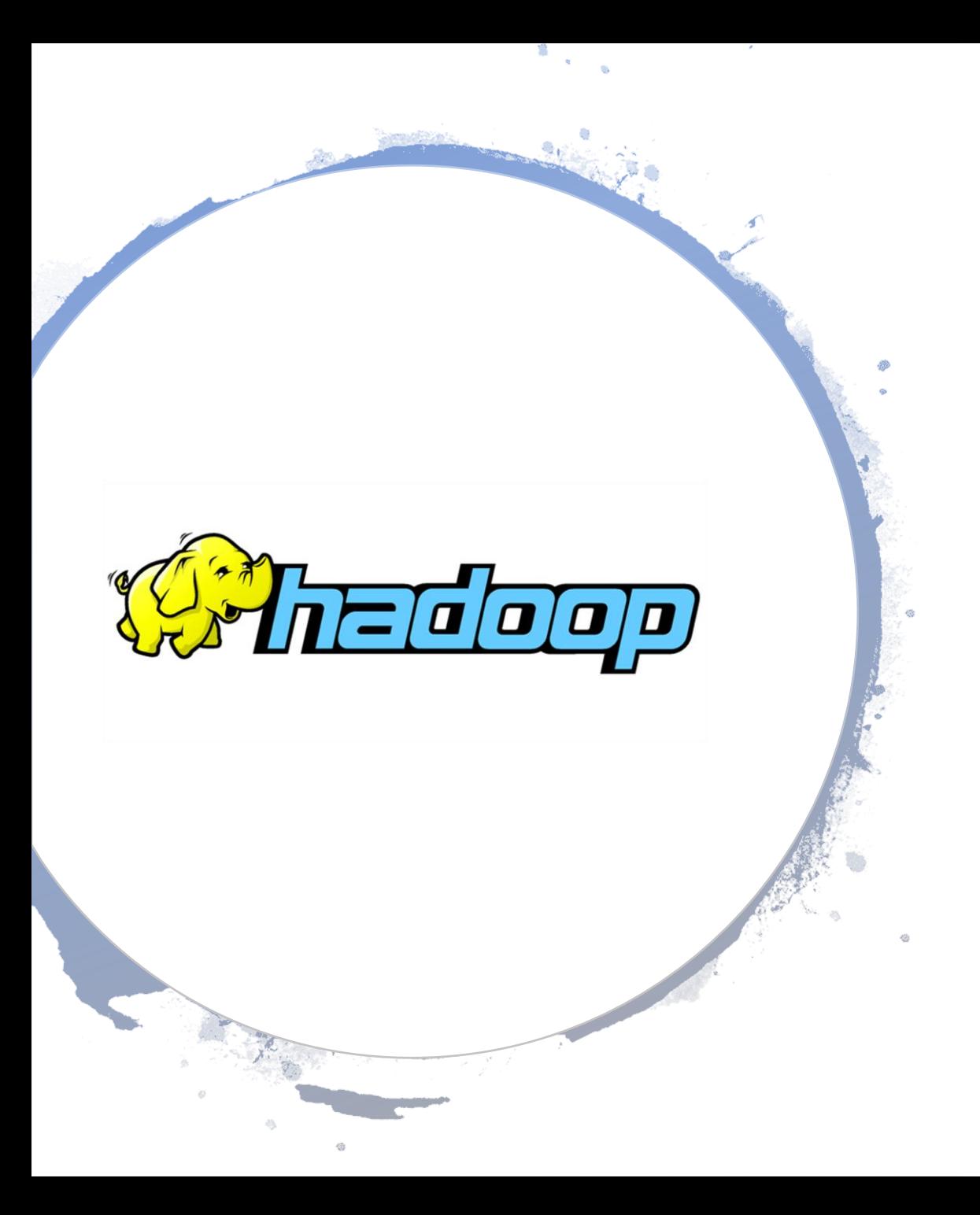

## APACHE HADOOP

- ❑ Framework ανοιχτού κώδικα
- ❑ Σχεδιασμένο για να κάνει scale up από μεμονωμένους διακομιστές σε χιλιάδες μηχανήματα
- ❑ Εντοπίζει και χειρίζεται αποτυχίες στο επίπεδο των εφαρμογών.
- ❑ Αποτελείται από:
	- ❑ Hadoop Common
	- ❑ HDFS (Hadoop Distributed File System)
	- ❑ Hadoop YARN
	- ❑ Hadoop MapReduce

## ΤΕΧΝΙΚΑ ΧΑΡΑΚΤΗΡΙΣΤΙΚΑ ΚΑΙ ΤΡΟΠΟΙ ΠΡΟΓΡΑΜΜΑΤΙΣΜΟΥ

- Ανεπτυγμένο κυρίως σε γλώσσα προγραμματισμού Java
- Αρχεία παραμετροποίησης σε μορφή XML
- Εγκατάσταση σε λογισμικό Linux, Windows, macOS (συνηθέστερος τρόπος σε Linux, ή στα υπόλοιπα μέσω VM)

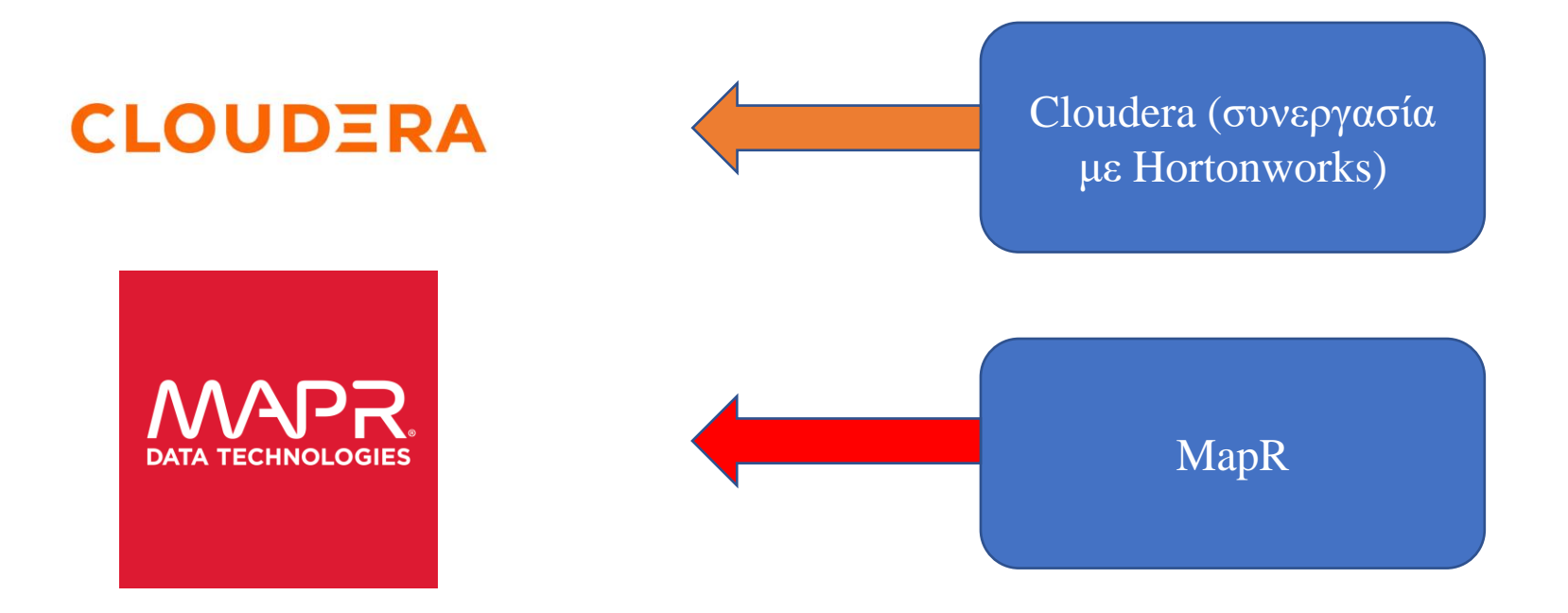

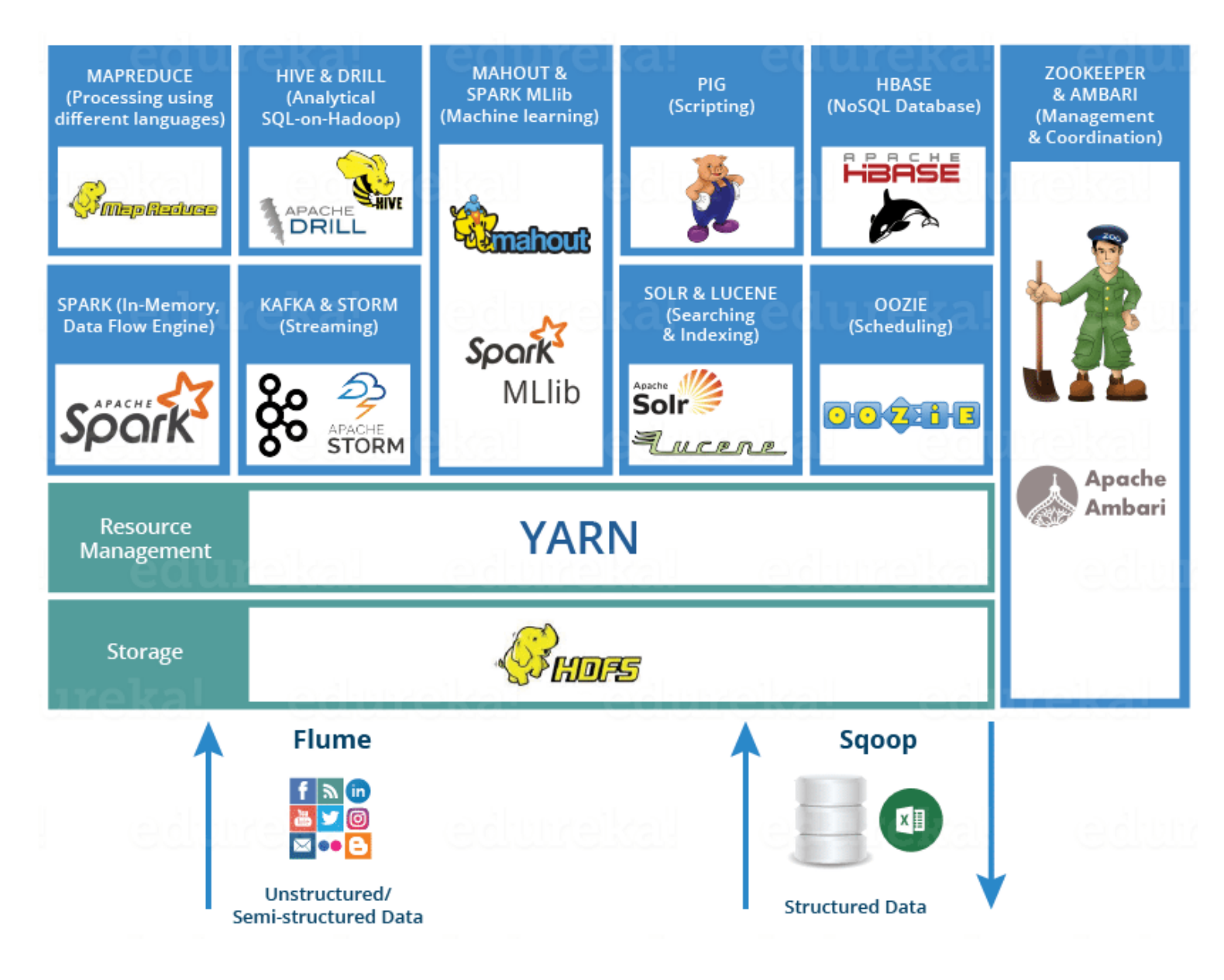

 $+$ 

 $\overline{O}$ 

- HDFS (Hadoop Distributed File System):
	- Σύστημα κατανεμημένων αρχείων, σχεδιασμένο για να τρέχει πάνω από το σύστημα ενός Linux συστήματος.
	- Ανοχή σε σφάλματα υλικού.
	- Σχεδιασμένο για την ανάπτυξη σε υλικό χαμηλού κόστους.
	- **Βοηθά στην αποθήκευση των** δεδομένων σε διάφορους κόμβους και στη διατήρηση του αρχείου καταγραφής σχετικά με τα αποθηκευμένα δεδομένα.

- **·** HDFS Αρχιτεκτονική:
	- NameNode
		- **■** Κύριος κόμβος
		- Δεν αποθηκεύει τα πραγματικά δεδομένα
		- Περιέχει μεταδεδομένα
	- Secondary NameNode
		- Παρακολουθεί τις αλλαγές που πραγματοποιούνται στο NameNode
		- Παρέχει στο NameNode γρήγορη εκκίνηση
	- DataNode
		- Αποθηκεύονται όλα τα δεδομένα
		- **·** Βασικό υλικό (επιτραπέζιοι υπολογιστές)
		- Προσφέρει αποδοτικές λύσεις στο Hadoop

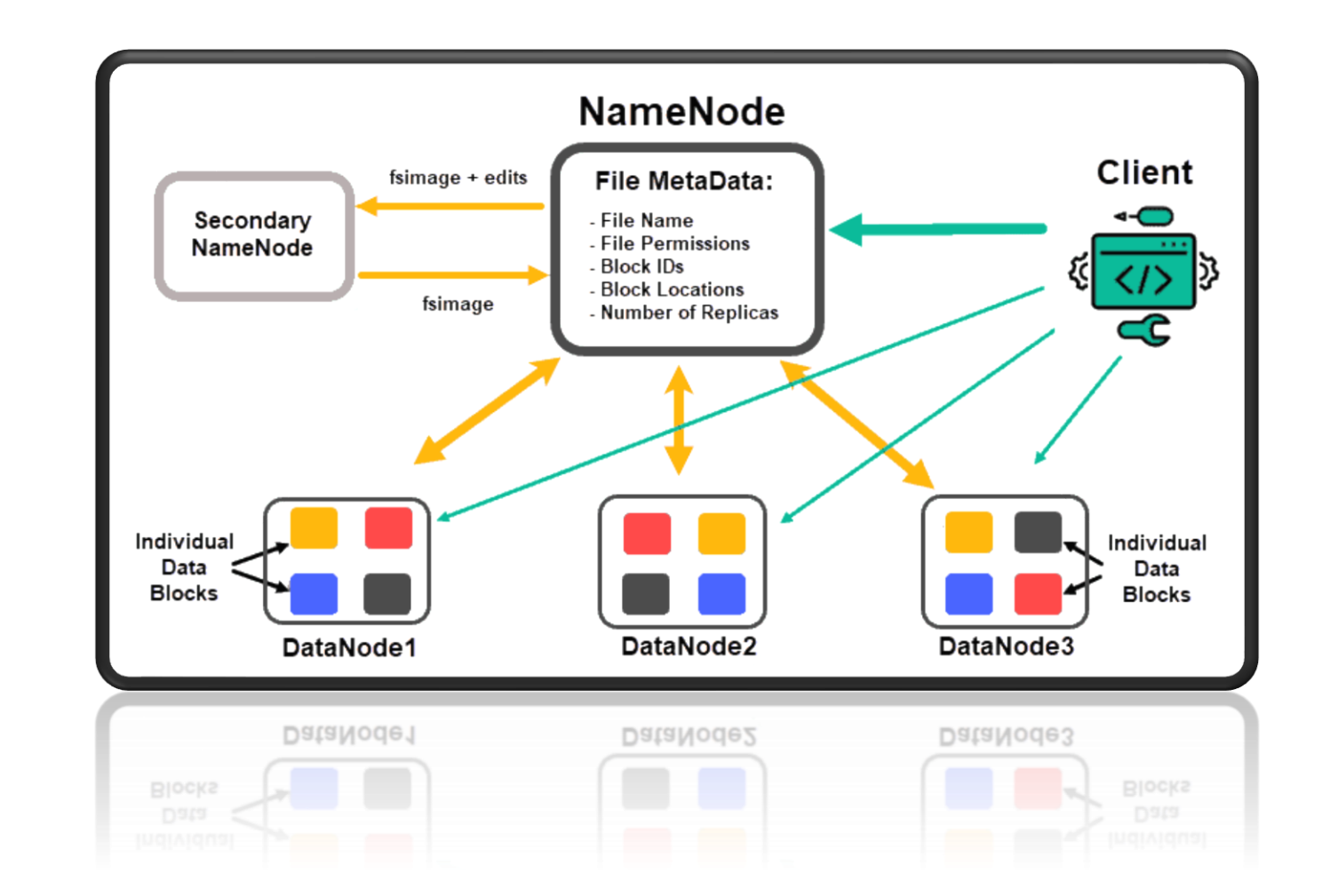

 $+$ 

 $\overline{O}$ 

- YARN (Yet Another Resource Negotiator):
	- **Διαχωρισμός των λειτουργιών της** διαχείρισης πόρων
	- Προγραμματισμός εργασιών
	- **Παρακολούθηση εργασιών σε** ξεχωριστά daemons

- **·** YARN Αρχιτεκτονική:
	- ResourceManager
		- Κατανομή των πόρων
	- Scheduler (βασικό συστατικό ResourceManager)
		- **Κατανομή των πόρων σε διάφορες** εφαρμογές
		- Δεν προσφέρει καμία εγγύηση για την επανεκκίνηση αποτυχημένων εργασιών
		- Εκτελεί τη λειτουργία προγραμματισμού βάσει των απαιτήσεων σε πόρους εφαρμογών
	- ApplicationsManager (βασικό συστατικό ResourceManager)
		- Αποδοχή της εργασίας που το υποβλήθηκε
		- Διαπραγμάτευση του πρώτου πλαισίου πόρων για την εκτέλεση της συγκεκριμένης εφαρμογής ApplicationMaster
		- Παροχή υπηρεσίας επανεκκίνησης του ApplicationMaster
		- Διαπραγμάτευση των κατάλληλων πόρων από τον Scheduler

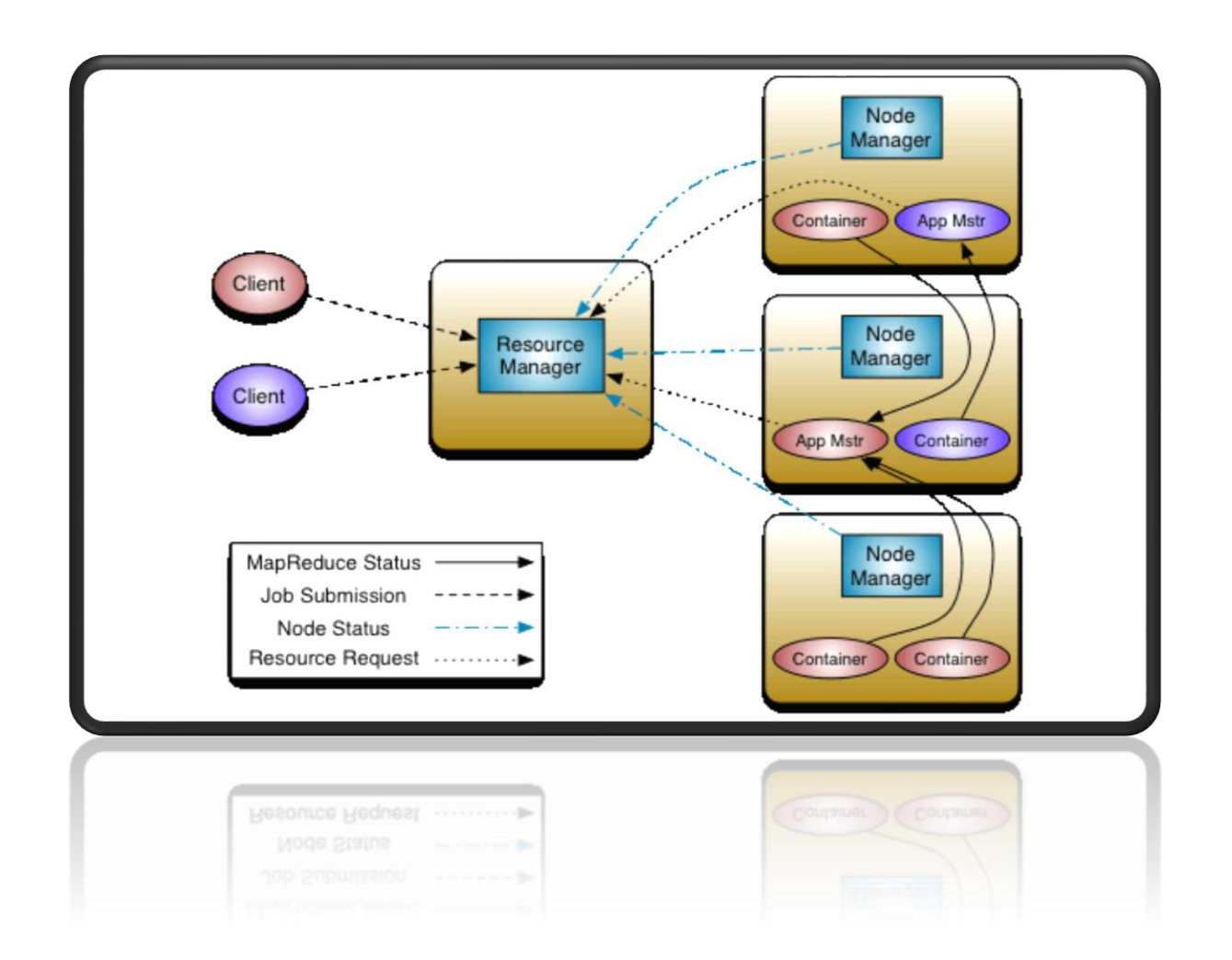

- YARN Αρχιτεκτονική:
	- NodeManager
		- Παρακολούθηση των πόρων
		- **·** Αναφορά στο ResourceManager
	- ApplicationMaster (βασικό συστατικό NodeManager)
		- Διαπραγμάτευση πόρων από το ResourceManager
		- Συνεργασία με το NodeManager

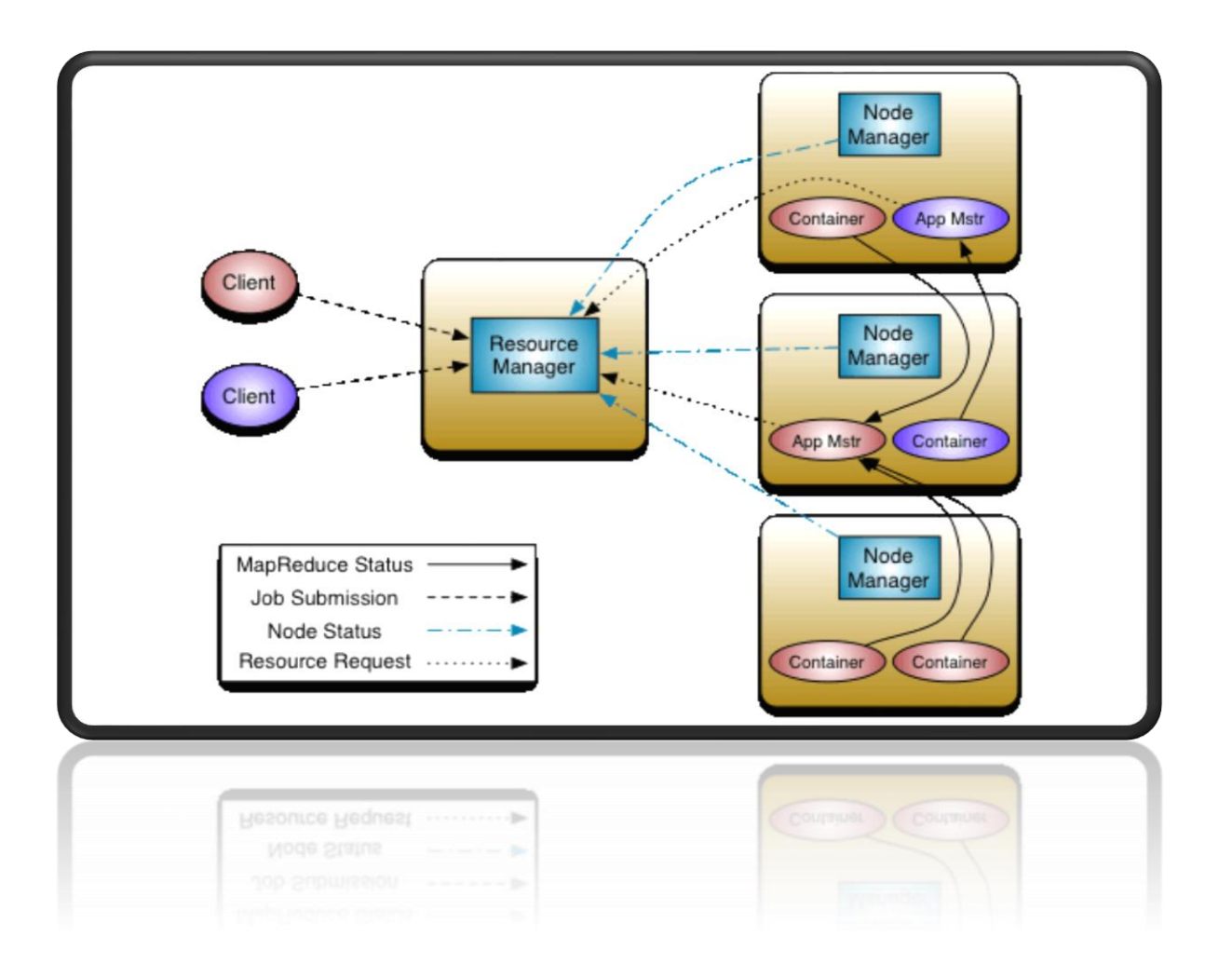

 $+$ 

 $\overline{O}$ 

#### • MapReduce:

- Framework που βοηθά να γράφονται εφαρμογές, οι οποίες επεξεργάζονται τεράστιες ποσότητες δεδομένων
- Χωρίζει το σύνολο των δεδομένων εισόδου σε ανεξάρτητα κομμάτια
	- Επεξεργασία αντιστοίχισης (Map)
	- Ταξινόμηση εξόδων, ώστε να επιτευχθεί η εργασία της μείωσης (Reduce)

- MapReduce Εργασία:
	- Split
	- Map
	- Sort  $&$  Shuffle
	- Reduce

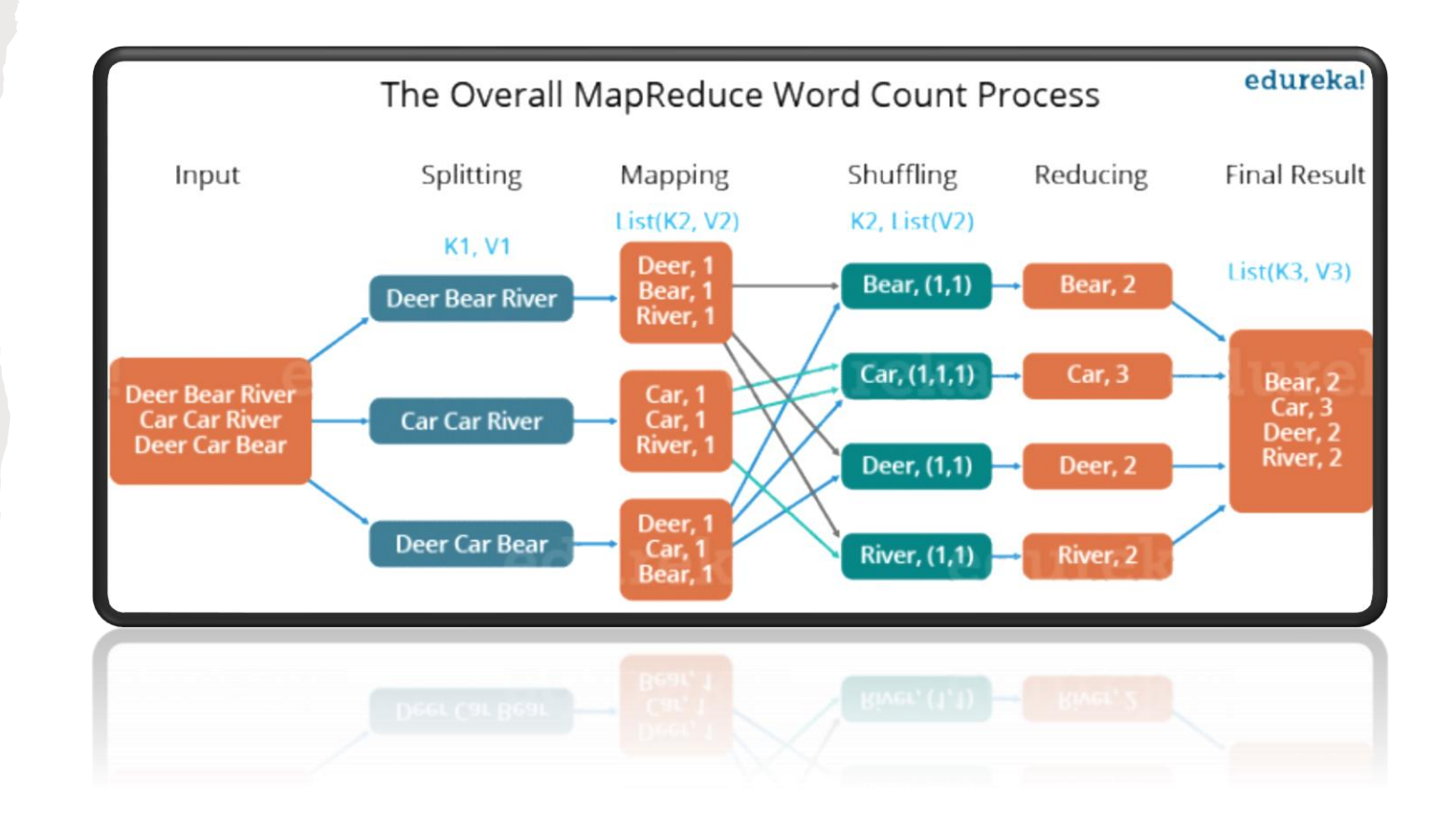

# APACHE SPARK

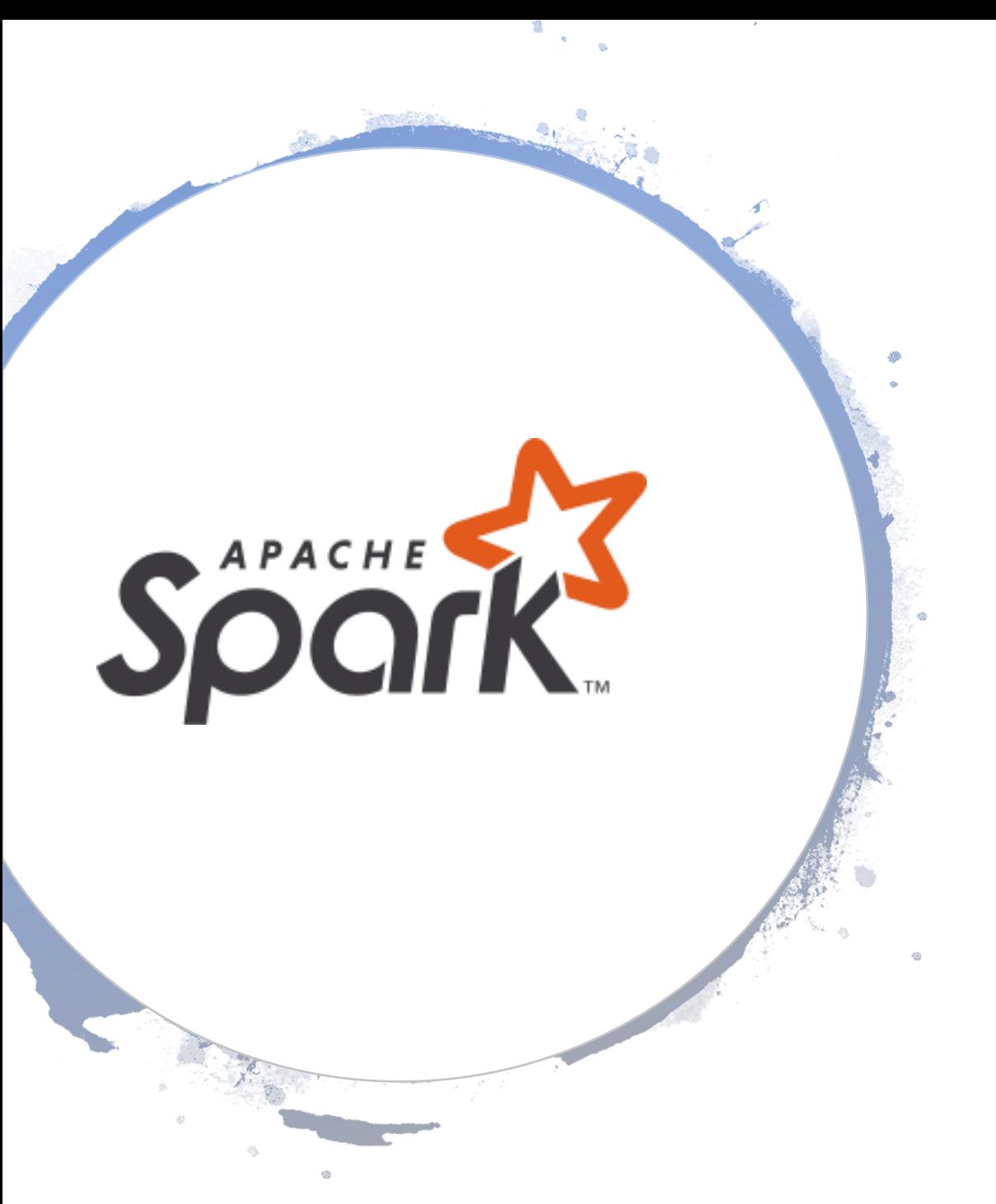

### APACHE SPARK

- ❑ Μηχανή επεξεργασίας και ανάλυσης δεδομένων ανοιχτού κώδικα
- ❑ Αποθήκευση, επεξεργασία, ανάλυση δεδομένων σε πραγματικό χρόνο
- ❑ Περιλαμβάνει βιβλιοθήκες για μηχανική εκμάθηση, επεξεργασία ροής δεδομένων και επεξεργασία γράφων

#### ΤΕΧΝΙΚΑ ΧΑΡΑΚΤΗΡΙΣΤΙΚΑ ΚΑΙ ΤΡΟΠΟΙ ΠΡΟΓΡΑΜΜΑΤΙΣΜΟΥ

- Γλώσσες προγραμματισμού: Java, Python, Scala, <sup>R</sup>
- Αρχεία παραμετροποίησης σε μορφή XML
- Εγκατάσταση σε λογισμικό Linux, Windows, macOS
- Μπορεί να τρέξει σε συστήματα, όπως: Hadoop, Apache Mesos, Kubernetes, standalone, cloud
- Spark Core
	- Παροχή κατανεμημένης μετάδοσης εργασιών, προγραμματισμού, I/O λειτουργιών
	- RDD (Resilient Distributed Dataset)
		- Κατανεμημένη αποθήκευση δεδομένων στις μνήμες των μηχανημάτων ενός cluster

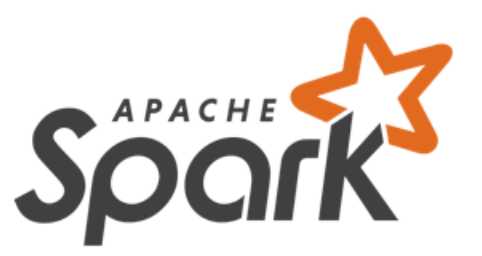

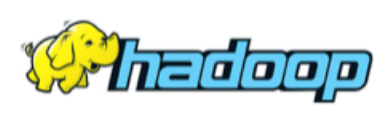

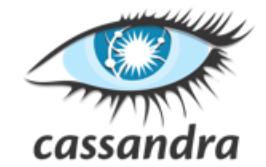

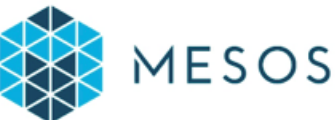

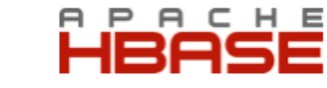

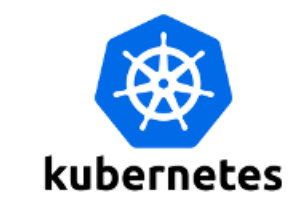

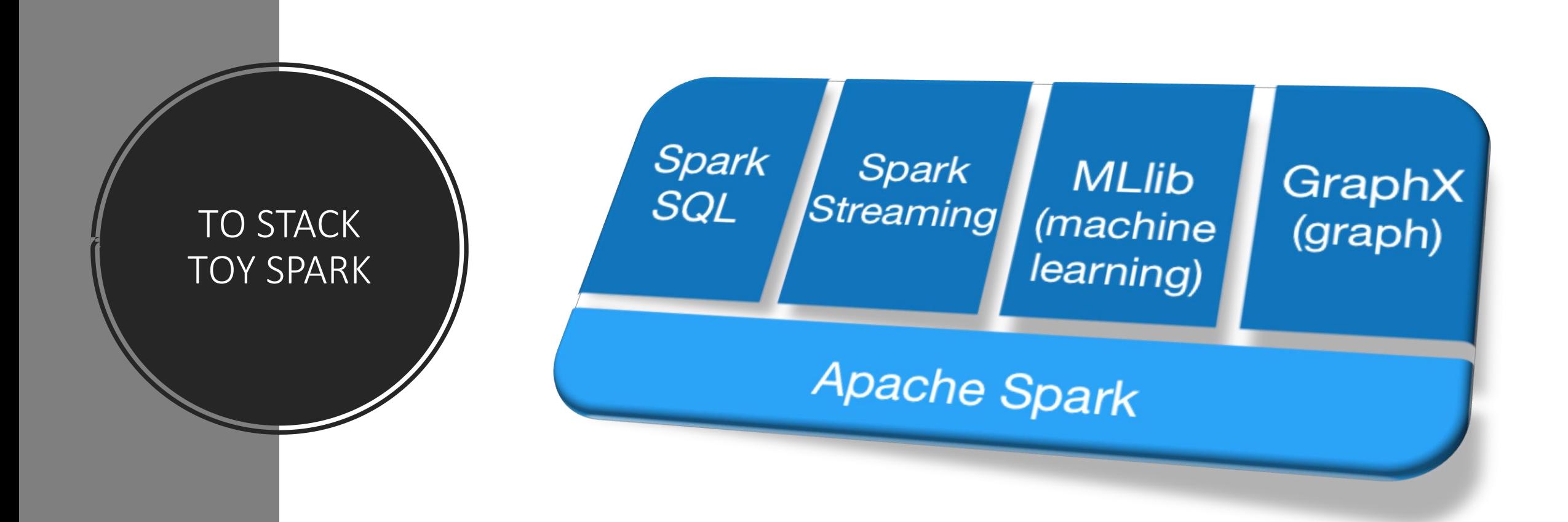

# ΕΓΚΑΤΑΣΤΑΣΗ ΛΟΓΙΣΜΙΚΟΥ

# ΕΓΚΑΤΑΣΤΑΣΗ APACHE HADOOP

#### • Προεργασίες:

- Ενημέρωση συστήματος: sudo apt update
- Εγκατάσταση OPENJDK (Java): sudo apt install openjdk-8-jdk -y
- Επαλήθευση εγκατάστασης: java -version; javac -version
- Δημιουργία Non-root χρήστη:
	- Εγκατάσταση OpenSSH server και έναν πελάτη: sudo apt install openssh-server openssh-client -y
	- Δημιουργία Hadoop χρήστη: sudo adduser hduser

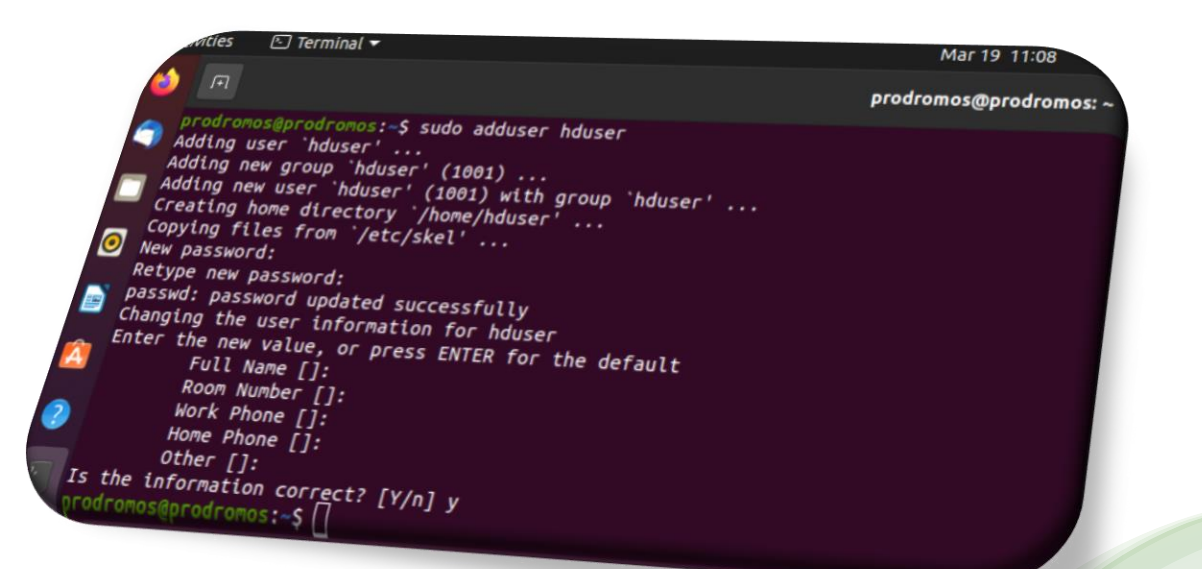

- Προεργασίες:
	- Είσοδος Hadoop χρήστη: su hduser
	- Δημιουργία ενός ζεύγους κλειδιών ssh & ορισμός τοποθεσίας αποθήκευσης: ssh-keygen -t rsa -P '' -f ~/.ssh/id\_rsa
	- Εξουσιοδότηση νέου κλειδιού: cat ~/.ssh/id\_rsa.pub >> ~/.ssh/authorized\_keys
	- Ορισμός δικαιωμάτων του χρήστη: chmod 0600 ~/.ssh/authorized keys
	- Επαλήθευση: ssh localhost

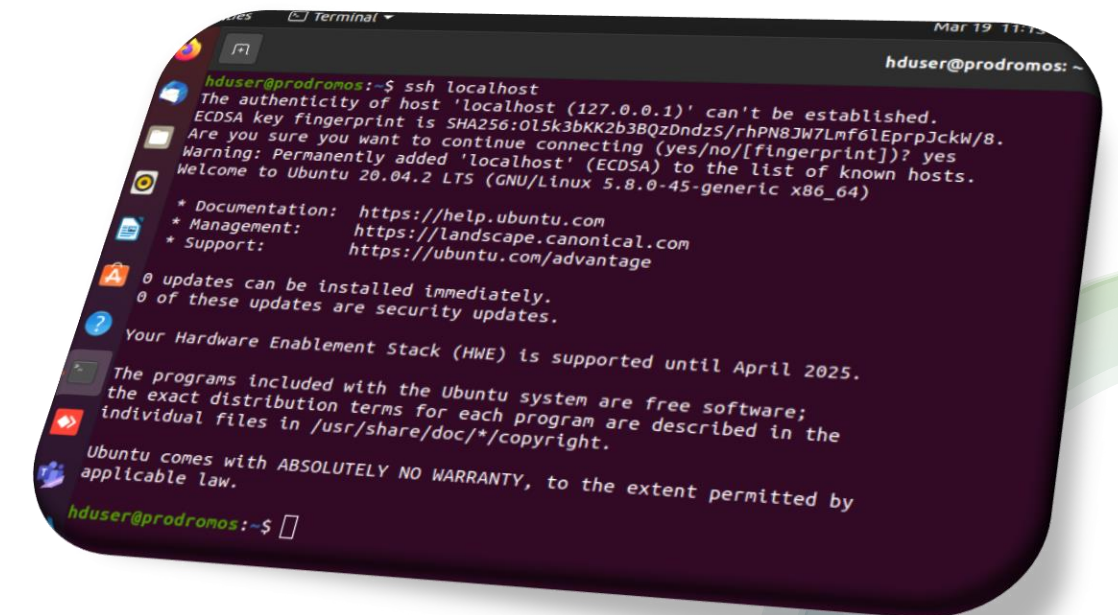

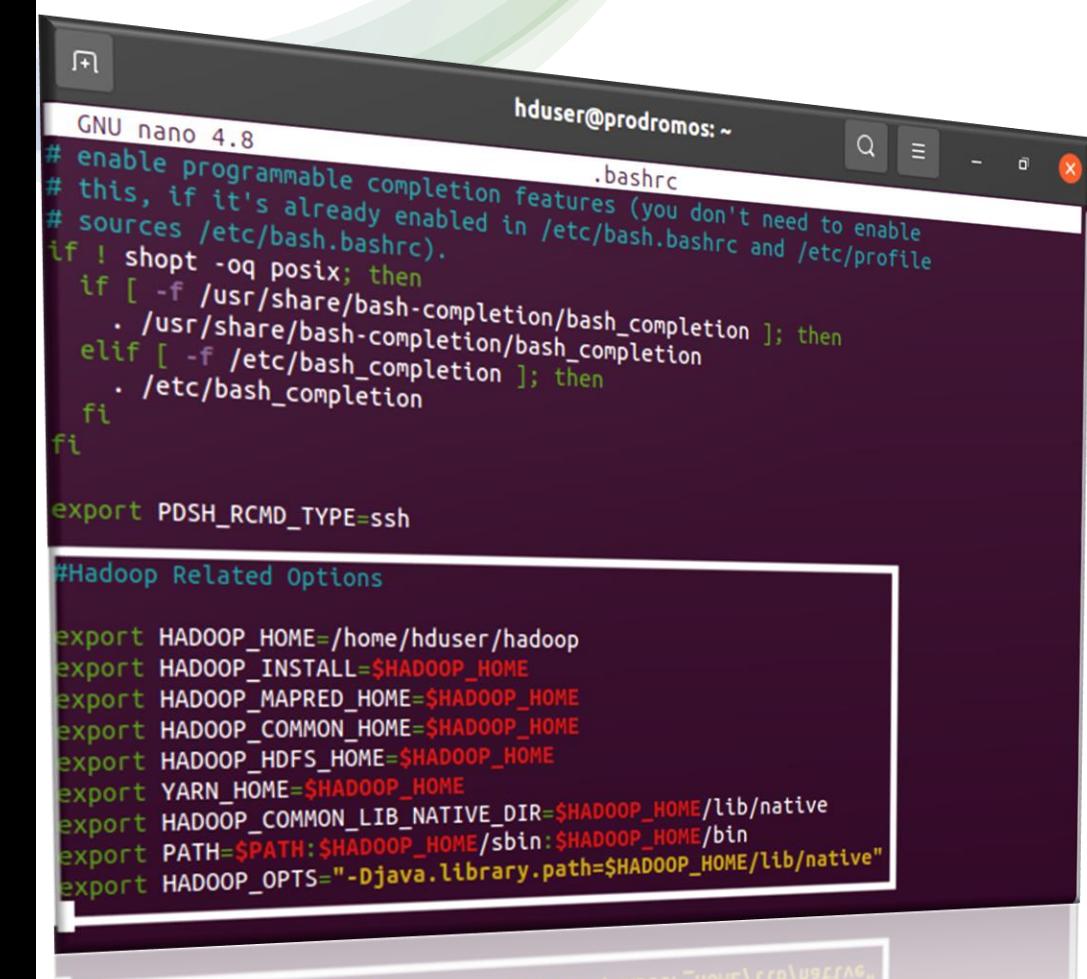

: PATH=sPATH:\$HADOOP\_HOME/Sbin:\$HADOOP\_HOME/lib/native<br>: HADOOP\_OPTS="-Djava.library.path=\$HADOOP\_HOME/lib/native<br>: HADOOP\_OPTS="-Djava.library.path=\$HADOOP\_HOME/lib/native

• Εγκατάσταση Hadoop: wget [https://downloads.apache.org/hadoop/common/hadoop-](https://downloads.apache.org/hadoop/common/hadoop-3.2.1/hadoop-3.2.1.tar.gz)3.2.1/hadoop-3.2.1.tar.gz

- Αποσυμπίεση αρχείου Hadoop: tar xzf hadoop-3.2.1.tar.gz
- Αλλαγή ονόματος από hadoop-3.2.1σε hadoop: mv ./hadoop-3.2.1 ./hadoop
- Μετάβαση στο bashrc και export την εντολή: export PDSH\_RCMD\_TYPE=ssh
- Μετάβαση στο bashrc και export τις εντολές τη εικόνας: sudo nano .bashrc

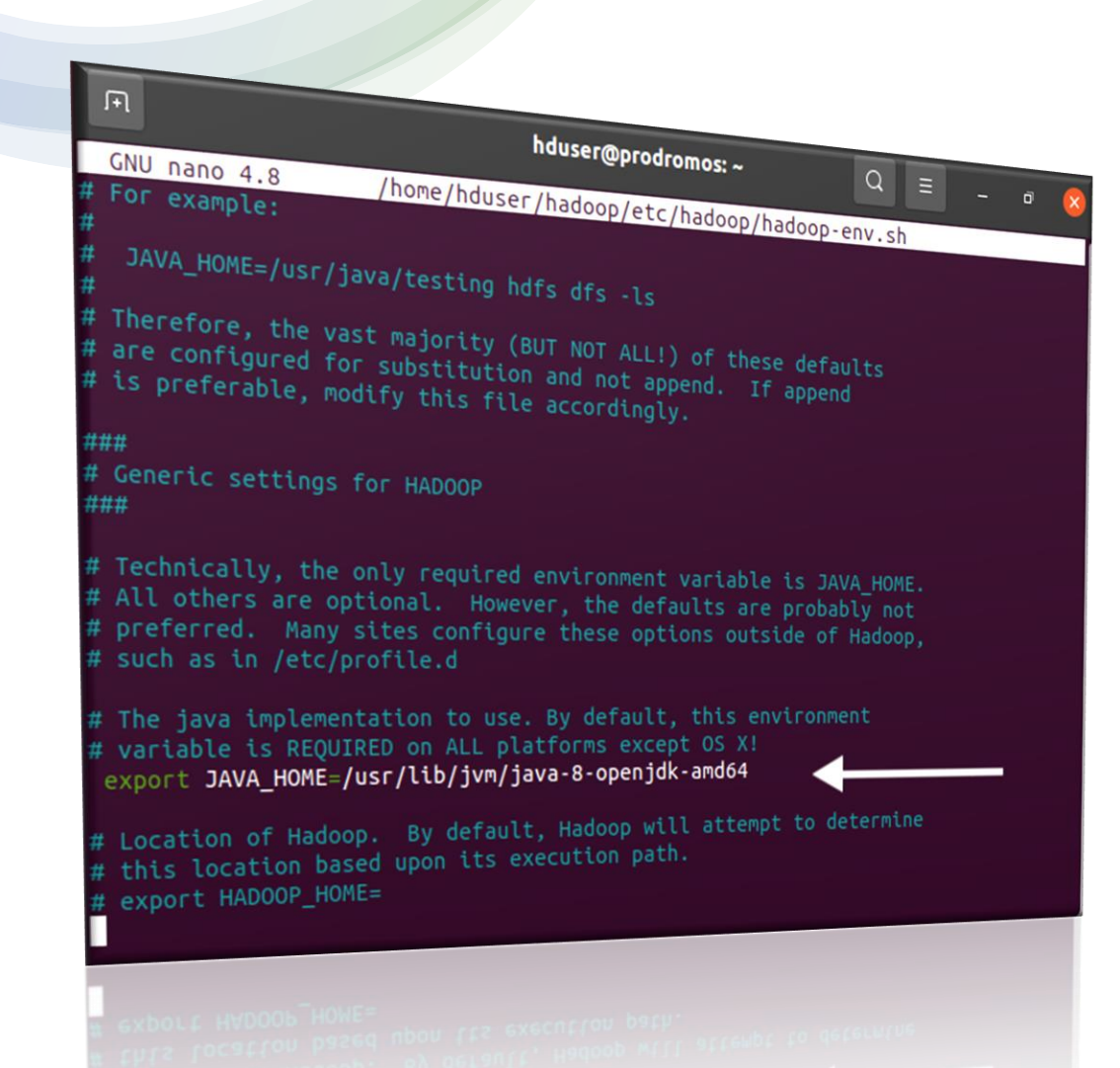

- Επεξεργασία αρχείου hadoop-env.sh: sudo nano \$HADOOP\_HOME/etc/hadoop/hadoop-env.sh
	- Export το path της Java

33

- Επεξεργασία αρχείου core-site.xml: sudo nano \$HADOOP HOME/etc/hadoop/core-site.xml
- Δημιουργία καταλόγου tmpdata: mkdir tmpdata

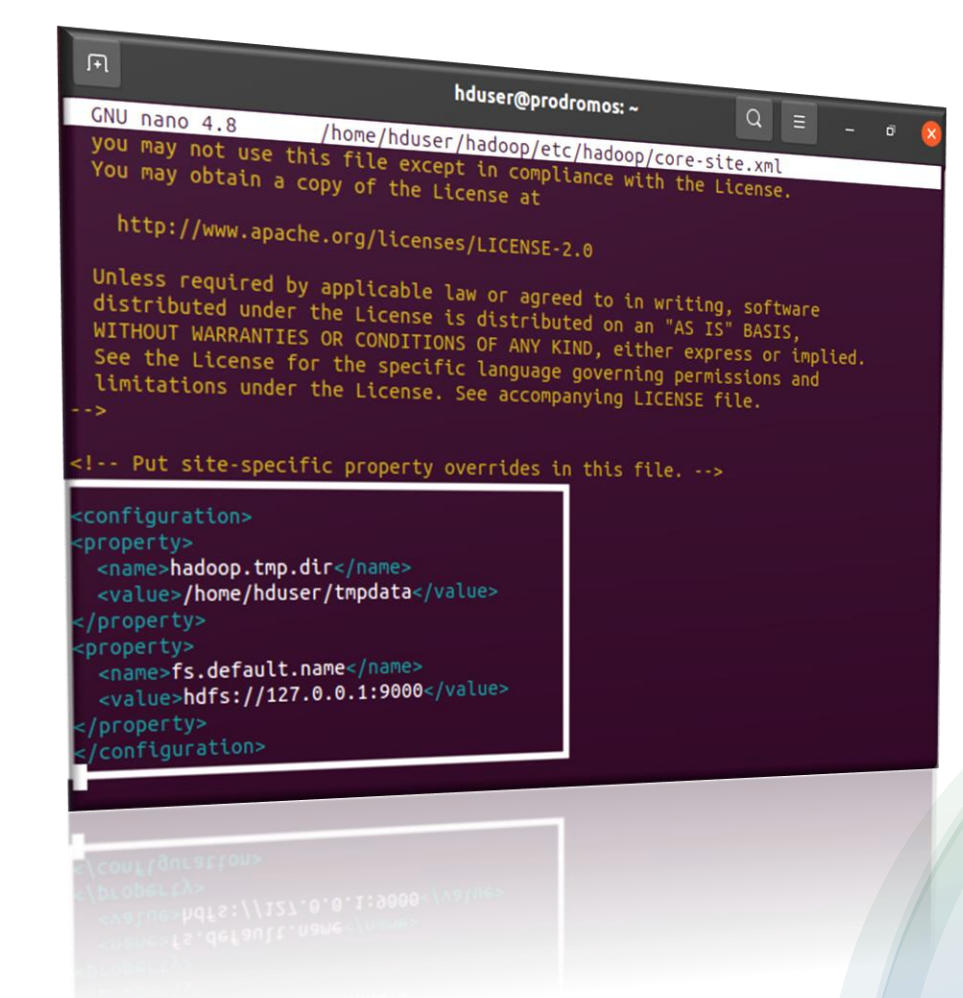

- Επεξεργασία αρχείου hdfs-site.xml: sudo nano \$HADOOP\_HOME/etc/hadoop/hdfs-site.xml
- Δημιουργία δύο καταλόγων dfsdata (ένα για το namenode και ένα για το datanode): mkdir dfsdata

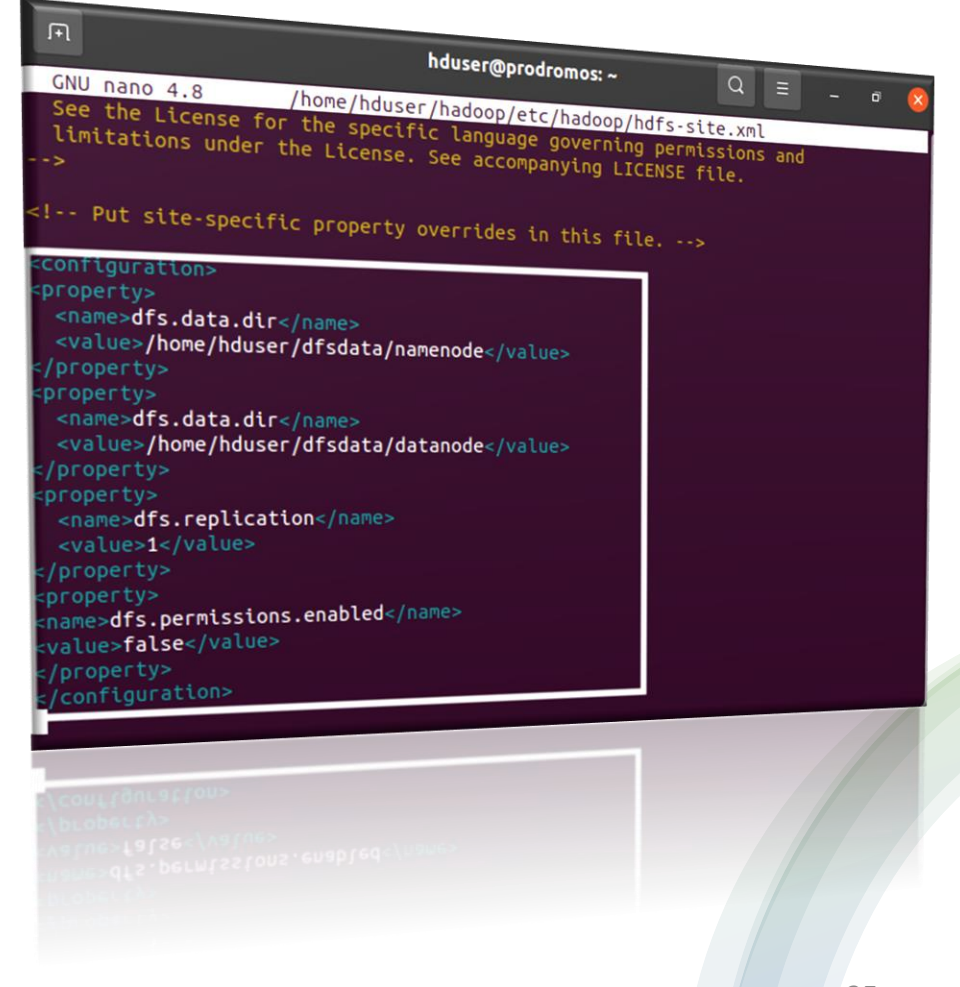
• Επεξεργασία αρχείου mapred-site.xml: sudo nano \$HADOOP HOME/etc/hadoop/mapred-site.xml

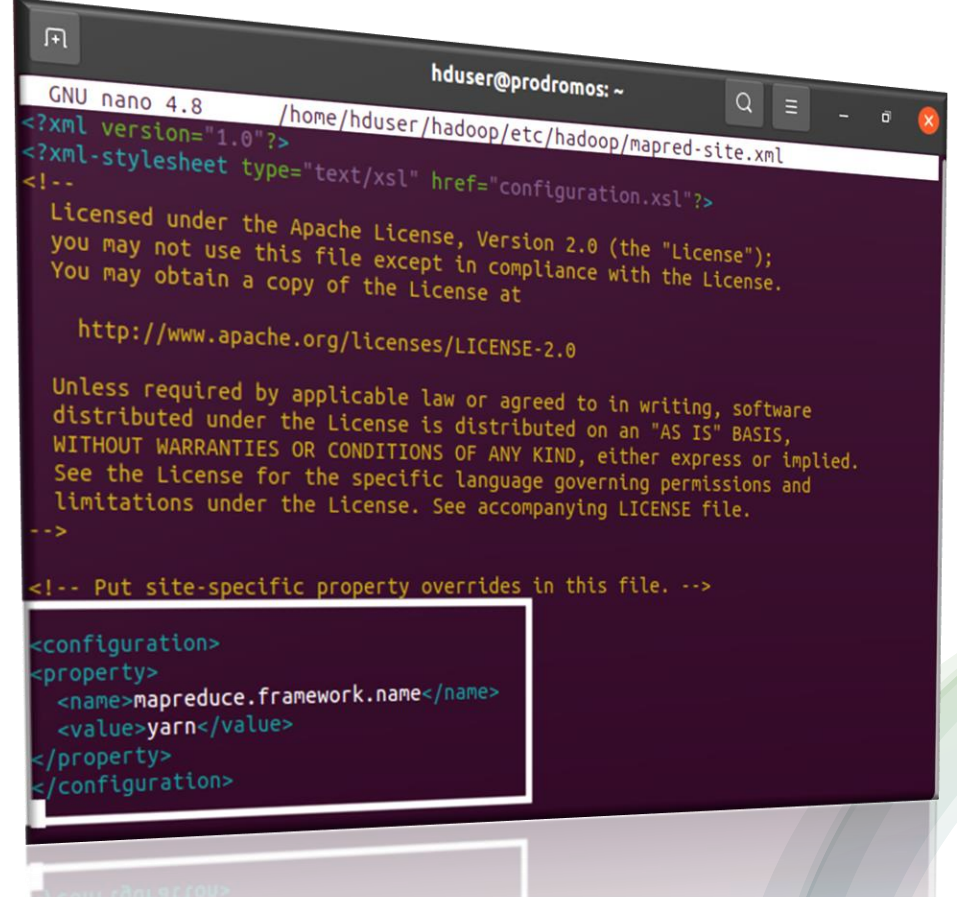

• Επεξεργασία αρχείου yarn-site.xml: sudo nano \$HADOOP HOME/etc/hadoop/yarn-site.xml

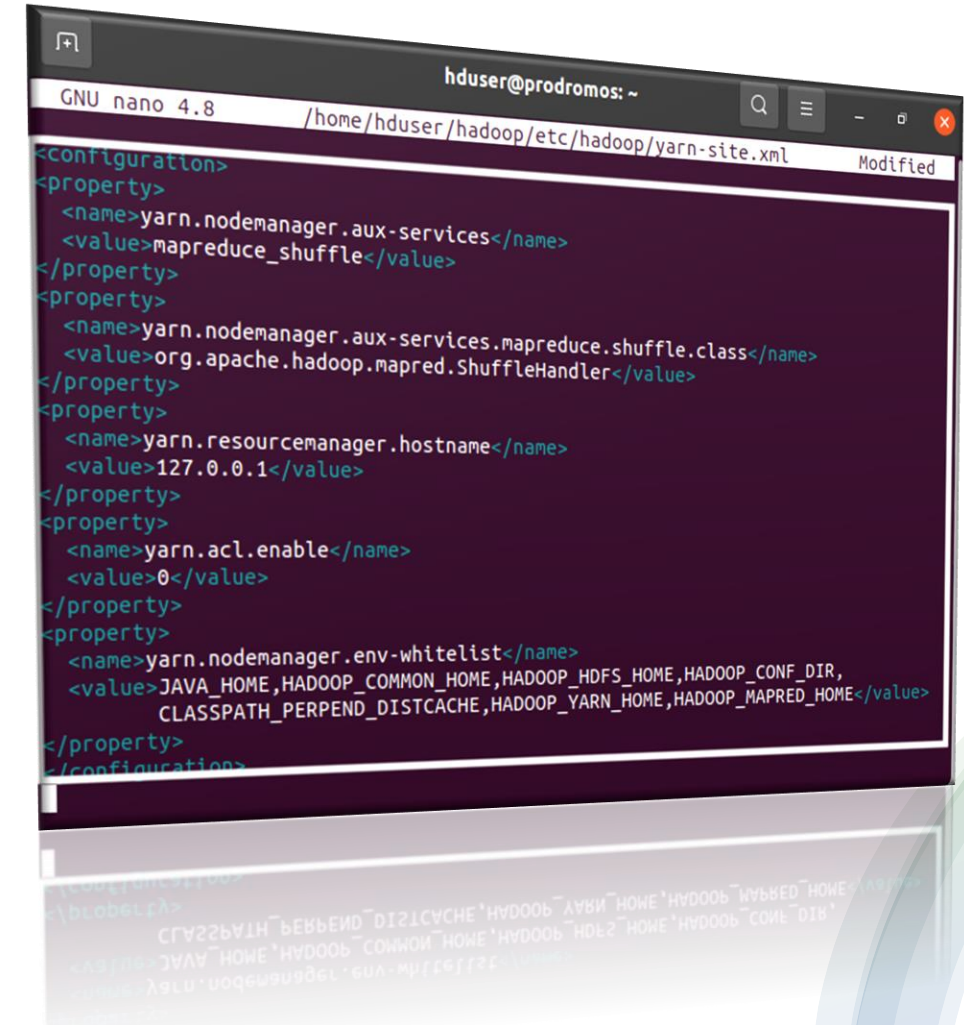

- Μορφοποίηση για NameNode: hdfs namenode -format
- Μετάβαση στον φάκελο hadoop/sbin και εκκίνηση του NameNode και DataNode: ./start-dfs.sh
- Εκκίνηση του ResourceManager και NodeManagers: ./start-yarn.sh
- Επαλήθευση πως όλα τρέχουν σωστά: jps

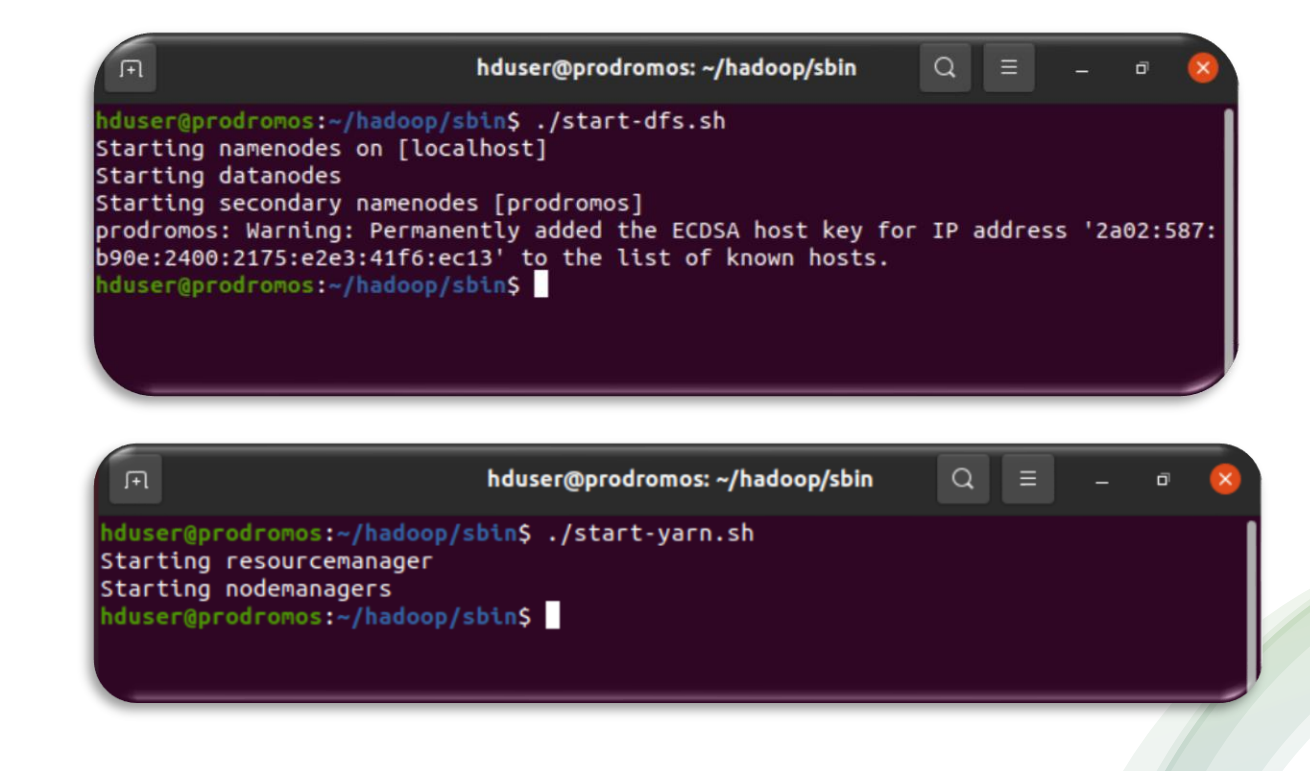

- Προεργασίες:
	- Εγκατάσταση ssh: sudo apt install ssh
	- Εγκατάσταση pdsh : sudo apt install pdsh
	- Μετάβαση στο bashrc και export την εντολή: export PDSH\_RCMD\_TYPE=ssh
	- Δημιουργία ενός ζεύγους κλειδιών ssh & ορισμός τοποθεσίας αποθήκευσης: ssh-keygen -t rsa -P '' -f ~/.ssh/id rsa
	- Εξουσιοδότηση νέου κλειδιού: cat ~/.ssh/id\_rsa.pub >> ~/.ssh/authorized\_keys
	- Επαλήθευση: ssh localhost
	- Έλεγχος εγκατάστασης java: java -version; javac –version

- Εγκατάσταση Hadoop: sudo wget [http://apache.cs.utah.edu/hadoop/common/hadoop-3.2.1/hadoop-](http://apache.cs.utah.edu/hadoop/common/hadoop-3.2.1/hadoop-3.2.1.tar.gz)3.2.1.tar.gz
- Αποσυμπίεση αρχείου Hadoop: tar xzf hadoop-3.2.1.tar.gz
- Αλλαγή ονόματος από hadoop-3.2.1σε hadoop: mv ./hadoop-3.2.1 ./hadoop
- Επεξεργασία αρχείου hadoop-env.sh: sudo nano \$HADOOP\_HOME/etc/hadoop/hadoop-env.sh
	- Export το path της Java: export JAVA\_HOME=/usr/lib/jvm/java-11-openjdk-amd64/

- Μετακίνηση του hadoop στον κατάλογο /usr/local: sudo mv hadoop /usr/local/hadoop
- Μετάβαση στο περιβάλλον του συστήματος: sudo nano /etc/environment
	- PATH="/usr/local/sbin:/usr/local/bin:/usr/sbin:/usr/bin:/sb in:/bin:/usr/games:/usr/local/games:/usr/local/hadoop/bin:/ usr/local/hadoop/sbin"JAVA\_HOME="/usr/lib/jvm/java-11 openjdk-amd64/jre"

- Δημιουργία Hadoop χρήστη: sudo adduser hadoopuser
- Πληκτρολογούμε τις εντολές:
	- sudo usermod -aG hadoopuser hadoopuser
	- sudo chown hadoopuser:root -R /usr/local/hadoop/
	- sudo chmod g+rwx -R /usr/local/hadoop/
	- sudo adduser hadoopuser sudo

- Μετάβαση στο αρχείο των hosts: sudo nano ../../etc/hosts
- Ορισμός master/slaves για αντίστοιχες ip (η ίδια διαδικασία γίνεται και για τους υπολογιστές που θα χρησιμοποιηθούν ως workers)
- Για τις ip: ip addr
- Επανεκκίνηση συστήματος: sudo reboot

- Ατιγραφή ssh κλειδιού σε όλους τους χρήστες:
	- ssh-copy-id hadoopuser@hadoop-master
	- ssh-copy-id hadoopuser@hadoop-slave1
	- ssh-copy-id hadoopuser@hadoop-slave2
- Μετάβαση στο bashrc και export τις εντολές: sudo nano .bashrc
	- export HADOOP\_HOME=/home/hadoopuser/hadoop
	- export PATH=\$PATH: \$HADOOP HOME/bin
	- export PATH=\$PATH: \$HADOOP HOME/sbin
	- export HADOOP\_MAPRED\_HOME=\${HADOOP\_HOME}
	- export HADOOP\_COMMON\_HOME=\${HADOOP\_HOME}
	- export HADOOP\_HDFS\_HOME=\${HADOOP\_HOME}
	- export YARN\_HOME=\${HADOOP\_HOME}

- Επεξεργασία αρχείου hadoop-env.sh: sudo nano \$HADOOP\_HOME/etc/hadoop/hadoop-env.sh
	- Export το Java Home: export JAVA\_HOME=\$JAVA\_HOME

• Επεξεργασία αρχείου core-site.xml:

#### sudo nano \$HADOOP\_HOME/etc/hadoop/core-site.xml

- <configuration>
	- <property>
		- <name>fs.defaultFS</name>
		- <value>hdfs://hadoop-master:9000</value>
	- </property>
	- </configuration>

#### • Επεξεργασία αρχείου hdfs-site.xml: sudo nano \$HADOOP\_HOME/etc/hadoop/hdfs-site.xml

```
• <configuration>
```
<property>

```
<name>dfs.namenode.name.dir</name><value>/usr/local/hadoop/data/nameNode</value>
```
</property>

<property>

<name>dfs.datanode.data.dir</name><value>/usr/local/hadoop/data/dataNode</value>

</property>

<property>

<name>dfs.replication</name>

<value>2</value>

</property>

```
</configuration>
```
• Δημιουργία δύο καταλόγων dfsdata (ένα για το namenode και ένα για το datanode): mkdir dfsdata

#### • Επεξεργασία αρχείου yarn-site.xml: sudo nano \$HADOOP HOME/etc/hadoop/yarn-site.xml

• <configuration>

<property>

<name>yarn.nodemanager.aux-services</name>

<value>mapreduce\_shuffle</value>

</property>

<property>

<name>yarn.nodemanager.aux-services.mapreduce.shuffle.class</name>

<value>org.apache.hadoop.mapred.ShuffleHandler</value>

</property>

<property>

<name>yarn.resourcemanager.hostname</name>

<value>localhost</value>

</property>

</configuration> 48

- Επεξεργασία αρχείου mapred-site.xml: sudo nano \$HADOOP\_HOME/etc/hadoop/mapred-site.xml
	- <configuration>

<property>

<name>mapreduce.jobtracker.address</name>

<value>pd-master:54311</value>

</property>

<property>

<name>mapreduce.framework.name</name>

<value>yarn</value>

</property>

</configuration>

- Μετάβαση στο αρχείο των workers: sudo nano ~/hadoop/etc/hadoop/workers
	- hdoop1@pd-slave01
	- hdoop2@pd-slave02

- Μορφοποίηση για NameNode: hdfs namenode -format
- Μετάβαση στον φάκελο hadoop/sbin και εκκίνηση του NameNode και DataNode: ./start-dfs.sh
- Επαλήθευση πως όλα τρέχουν σωστά: jps

#### • Ρύθμιση YARN

- export HADOOP HOME="/home/hadoop"
- export HADOOP\_COMMON\_HOME=\$HADOOP\_HOME
- export HADOOP\_CONF\_DIR=\$HADOOP\_HOME/etc/hadoop
- export HADOOP HDFS HOME=\$HADOOP HOME
- export HADOOP\_MAPRED\_HOME=\$HADOOP\_HOME
- export HADOOP YARN HOME=\$HADOOP HOME
- Επεξεργασία αρχείου yarn-site.xml των slaves: sudo nano /usr/local/hadoop/etc/hadoop/yarn-site.xml
	- <property>
		- <name>yarn.resourcemanager.hostname</name>
		- <value>hadoop-master</value>
		- </property>

- Μετάβαση στον φάκελο hadoop/sbin και εκκίνηση του ResourceManager και NodeManagers: ./start-yarn.sh
- Επαλήθευση πως όλα τρέχουν σωστά: jps

• Πρόσβαση στο Hadoop NameNode UI: [http://localhost:9870](http://localhost:9870/)

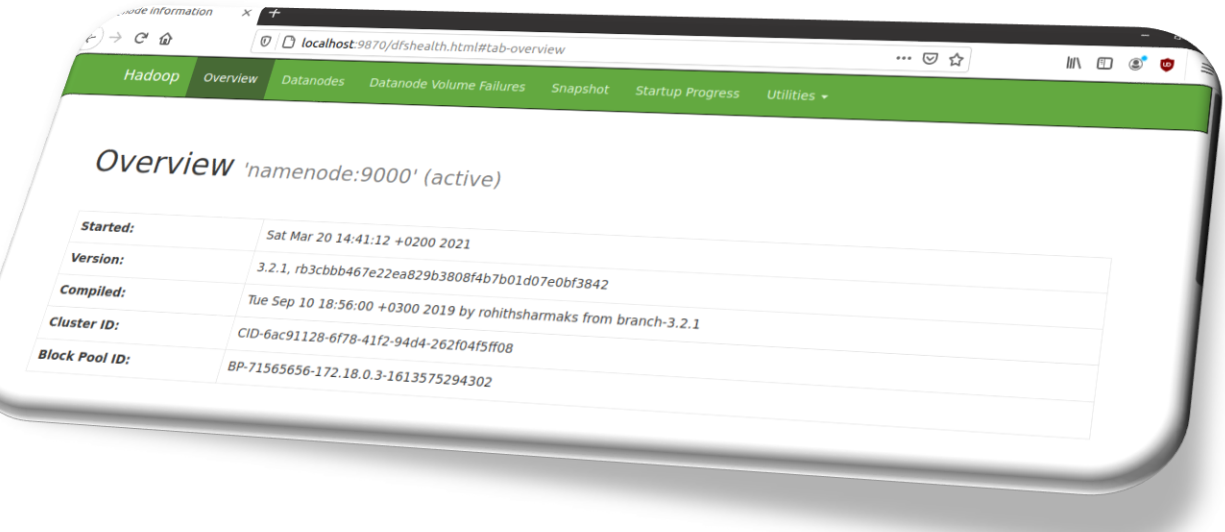

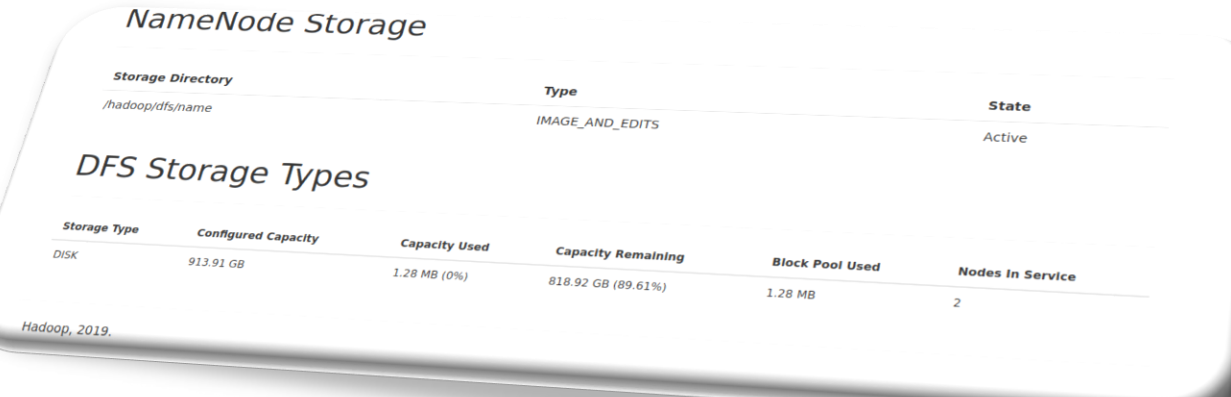

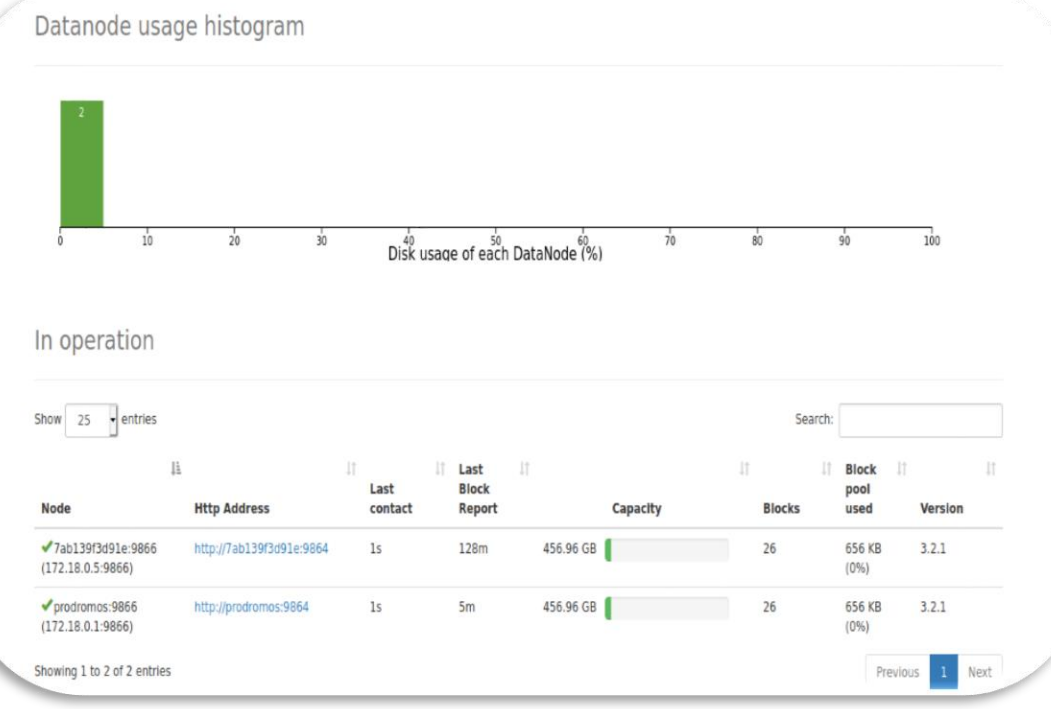

#### **Browse Directory**

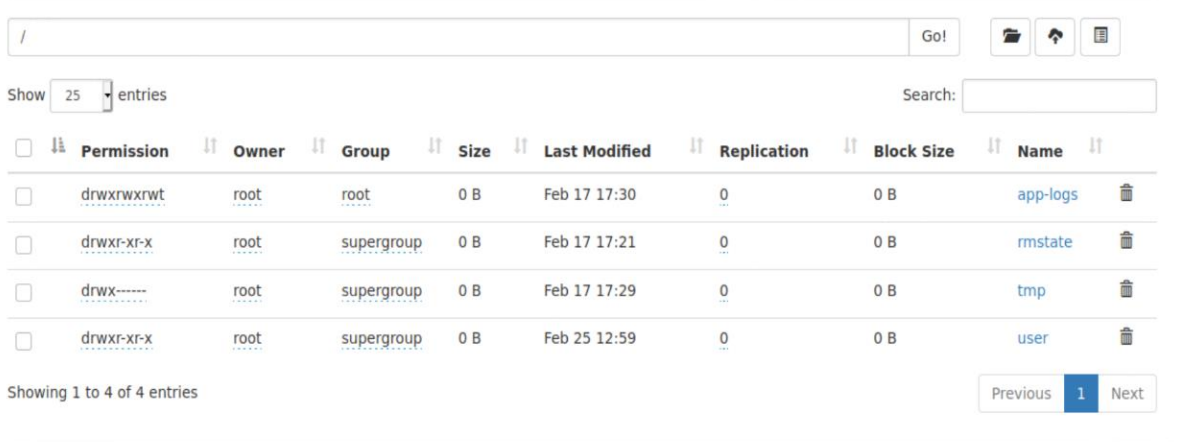

Hadoop, 2019.

• Πρόσβαση στο Hadoop DataNode UI: [http://localhost:9864](http://localhost:9864/)

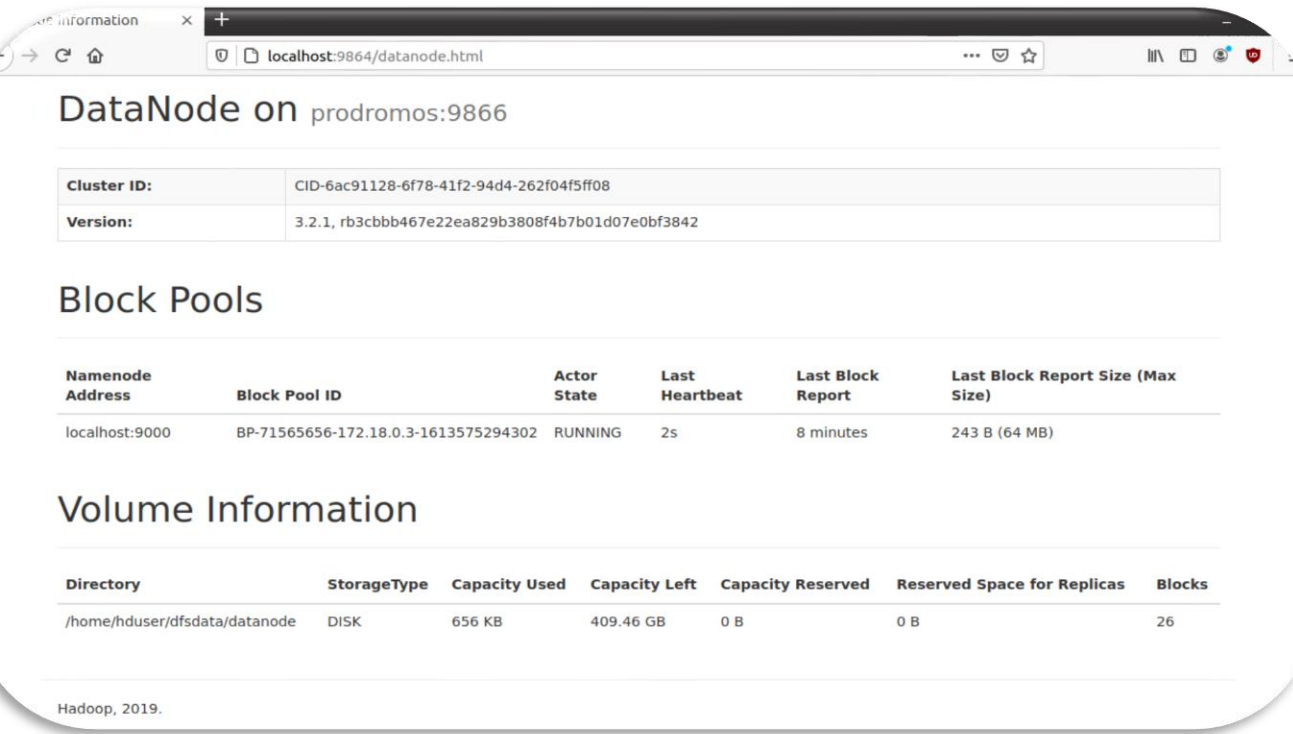

• Πρόσβαση στο Hadoop YARN UI: [http://localhost:8080](http://localhost:8080/)

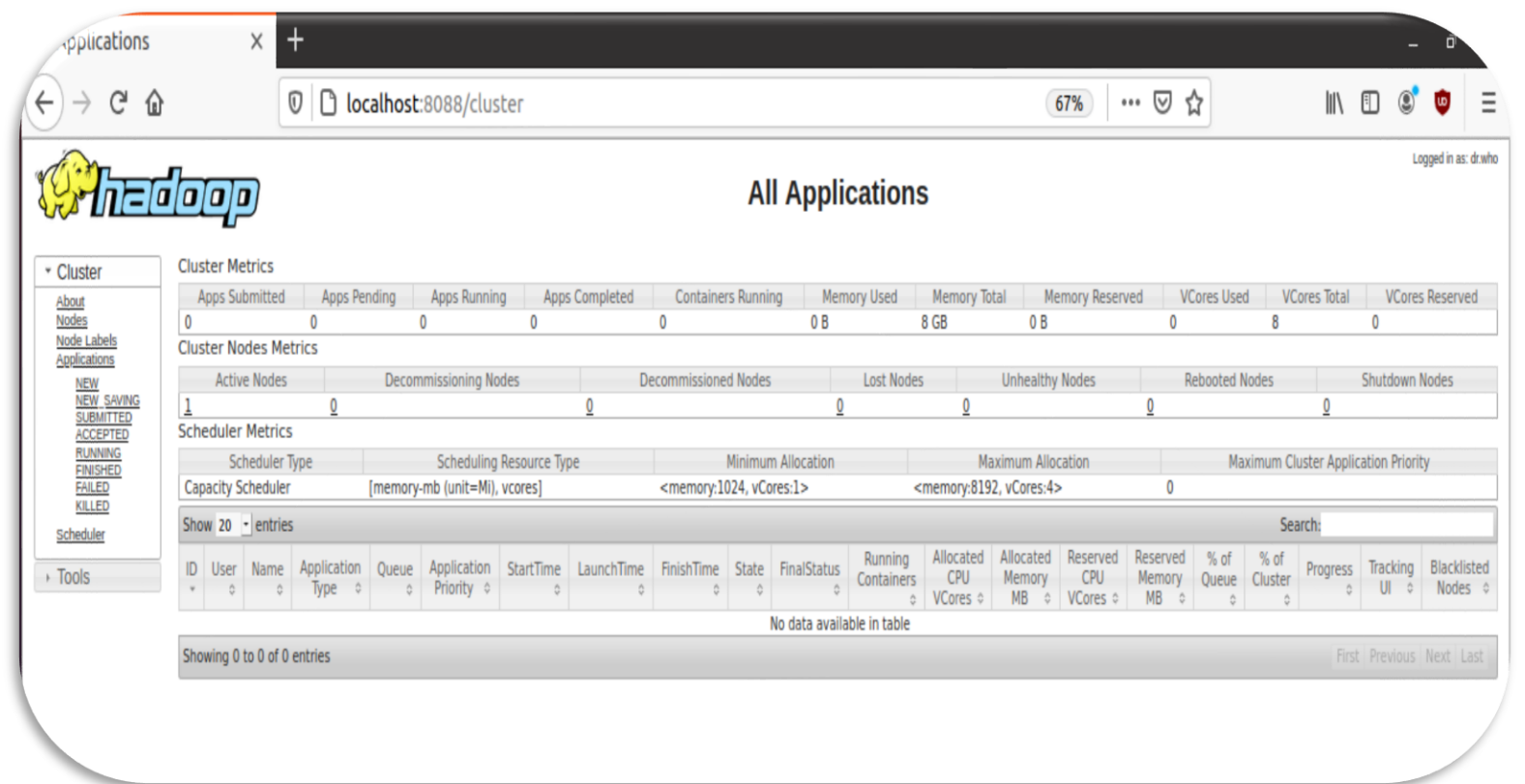

# ΕΓΚΑΤΑΣΤΑΣΗ APACHE SPARK

- Προεργασίες:
	- Εγκατάσταση Java, Scala, Git: sudo apt install default-jdk scala git -y
	- Επαλήθευση εγκαταστάσεων:

java -version; javac -version; scala -version; git -version

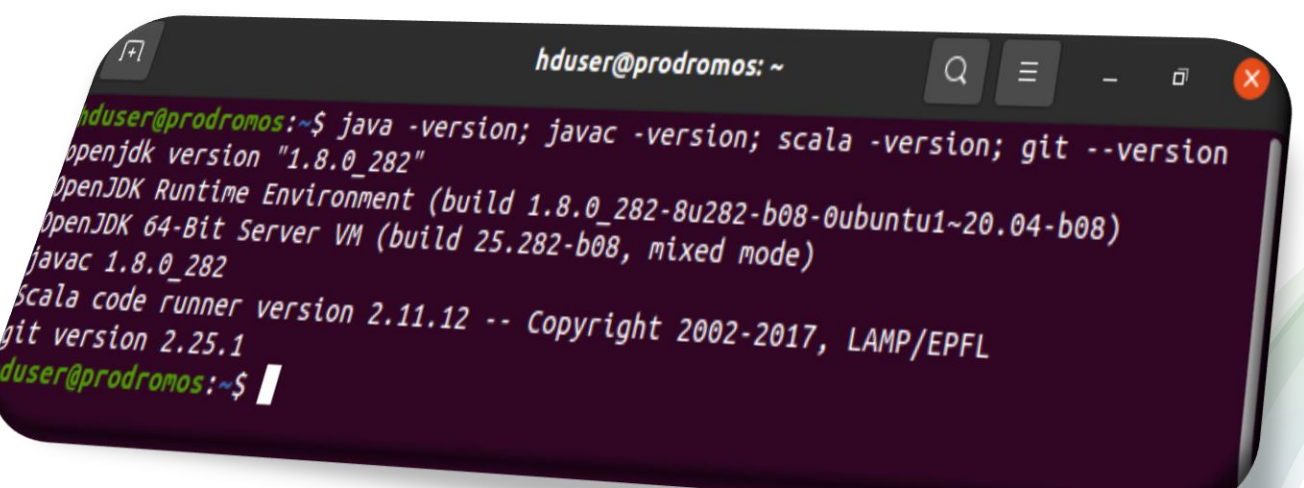

- Εγκατάσταση Spark: wget [https://downloads.apache.org/spark/spark-](https://downloads.apache.org/spark/spark-3.1.1/spark-3.1.1-bin-hadoop3.2.tgz)3.1.1/spark-3.1.1-bin-hadoop3.2.tgz
- Αποσυμπίεση αρχείου Spark: tar xvf spark-\*
- Αλλαγή ονόματος από spark-3.0.1-bin-hadoop2.7 σε spark: mv ./spark-3.0.1-bin-hadoop2.7 ./spark
- Μετάβαση αρχείου στον κατάλογο opt/spark: sudo mv spark /opt/spark
- Μετάβαση στο profile και export τις εντολές της εικόνας: sudo nano .profile

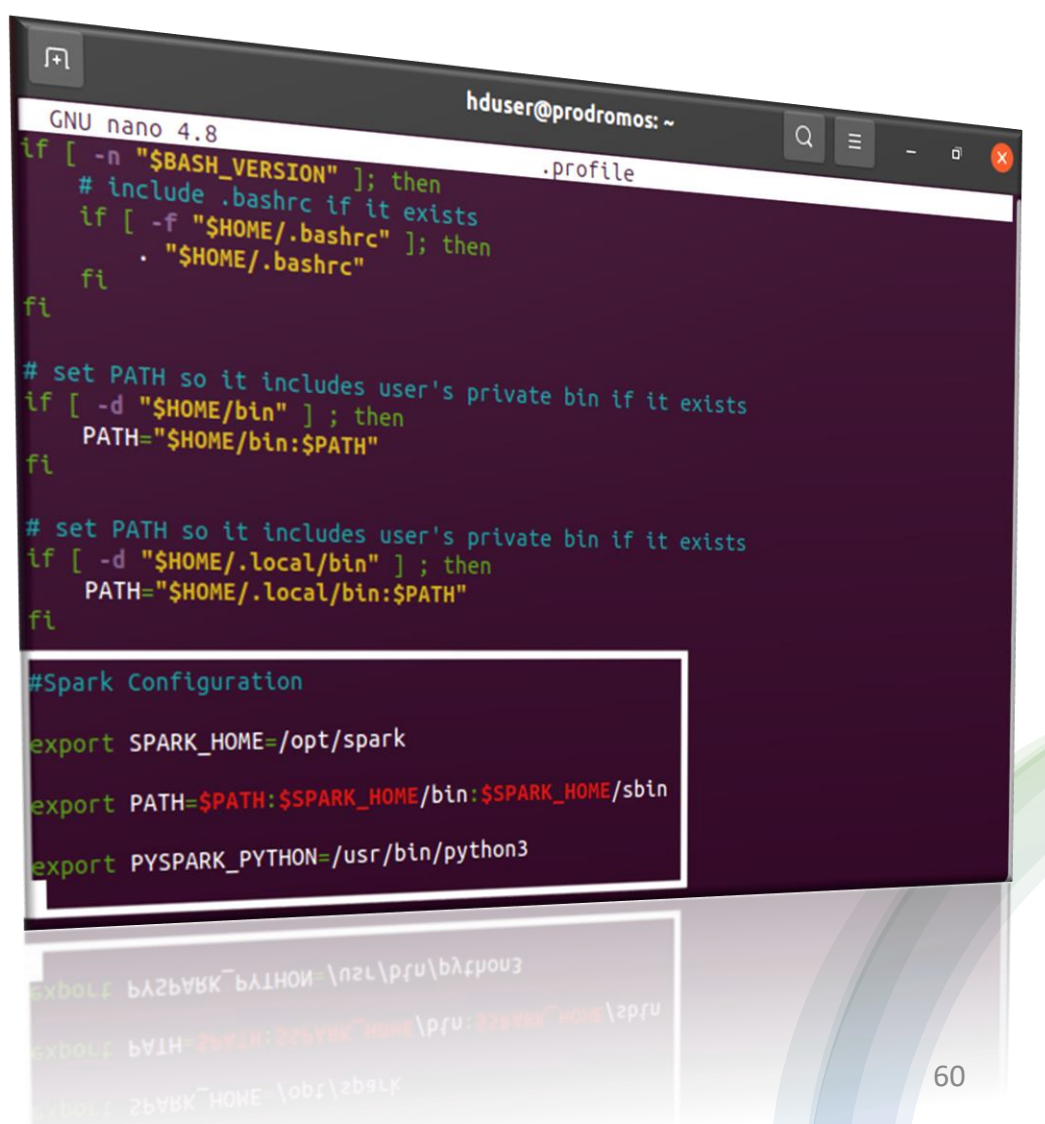

- Μετάβαση στον κατάλογο του spark: cd ../../opt/spark
- Εκκίνηση master server: start-master.sh
- Εκκίνηση slave server: start-slave.sh spark://prodromos:7077

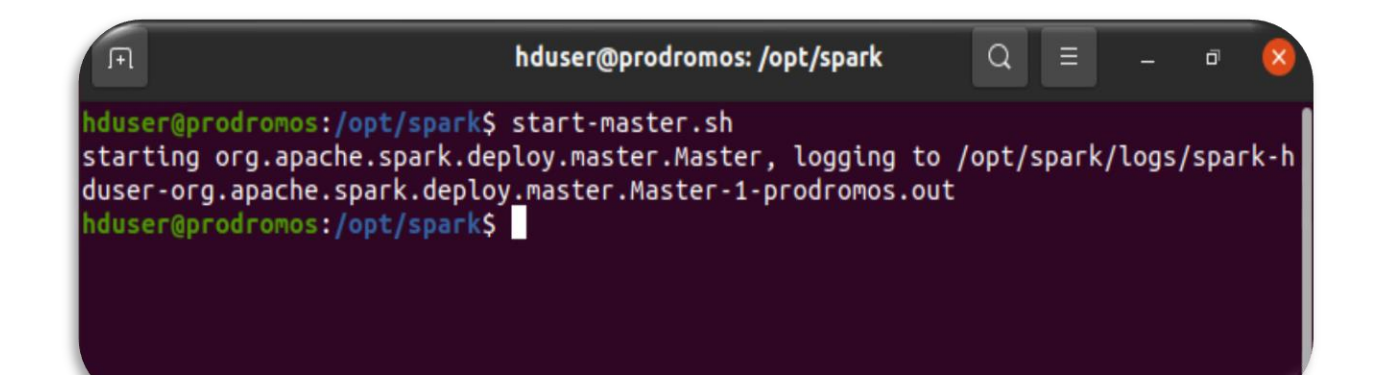

hduser@prodromos: /opt/spark  $\Omega$ duser@prodromos:/opt/spark\$ start-slave.sh spark://prodromos:7077 starting org.apache.spark.deploy.worker.Worker, logging to /opt/spark/logs/spark-h duser-org.apache.spark.deploy.worker.Worker-1-prodromos.out hduser@prodromos:/opt/sparkS

• Εκκίνηση spark-shell (αν θέλουμε να ορίσουμε πόσοι πυρήνες θα χρησιμοποιηθούν συμπληρώνουμε την εντολή -master local[x]): spark-shell

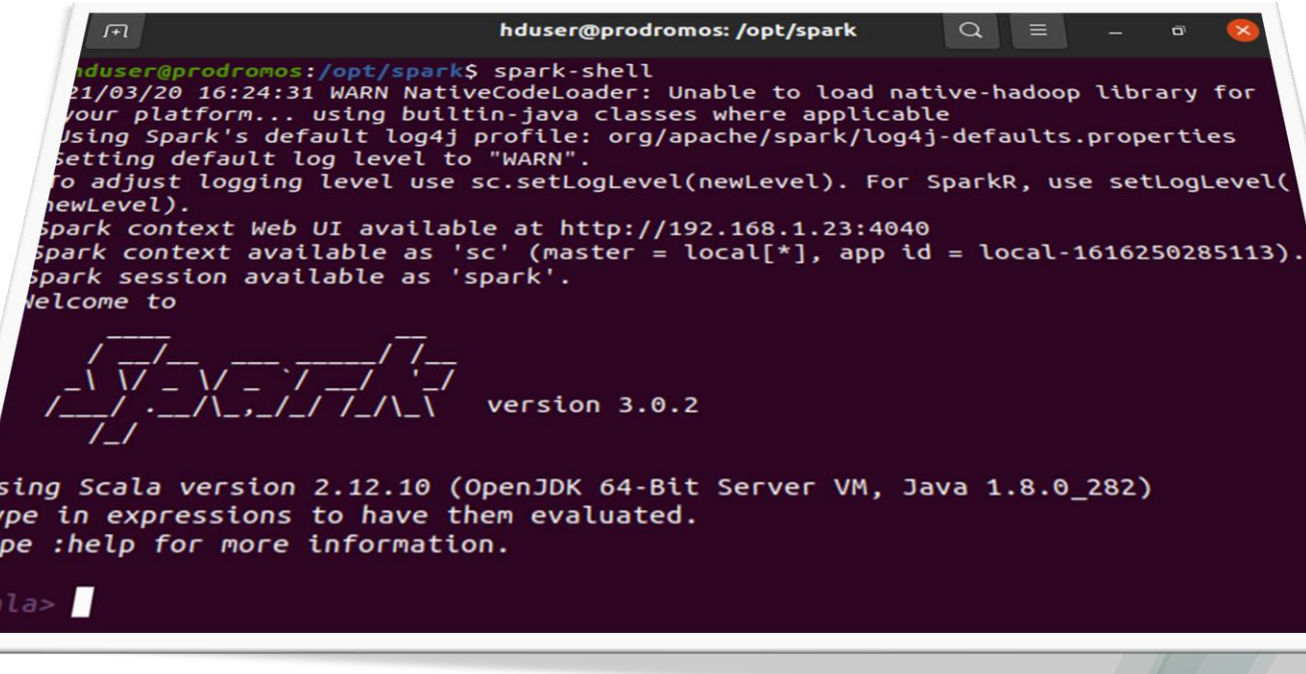

• Εκκίνηση pyspark: pyspark

 $\sqrt{1+1}$ hduser@prodromos: /opt/spark  $\Omega$ duser@prodromos:/opt/spark\$ pyspark ython 3.8.5 (default, Jan 27 2021, 15:41:15) **FGCC 9.3.01 on linux**  $\bar{r}$ ype "help", "copyright", "credits" or "license" for more information. 21/03/20 16:25:20 WARN NativeCodeLoader: Unable to load native-hadoop library for your platform... using builtin-java classes where applicable .<br>Using Spark's default log4j profile: org/apache/spark/log4j-defaults.properties Setting default log level to "WARN". To adjust logging level use sc.setLogLevel(newLevel). For SparkR, use setLogLevel( newLevel). **Nelcome** to  $\sqrt{1/\sqrt{1-\frac{1}{\sqrt{1-\frac{1}{\sqrt{1+\frac{1}{\sqrt{1+\frac{1}{\sqrt{1+\frac{1}{$ version 3.0.2 Using Python version 3.8.5 (default, Jan 27 2021 15:41:15) SparkSession available as 'spark'. >> *II* 

- Αντιγραφή των περιεχομένων των template αρχείων σε καινούργια shell αρχεία (.sh) με το ίδιο όνομα:
	- sudo nano spark-env.template spark-env.sh
- Εκτελούμε επίσης τις παρακάτω εντολές:
	- sudo cp spark-defaults.conf.template spark-defaults.conf
	- sudo cp slaves.template slaves

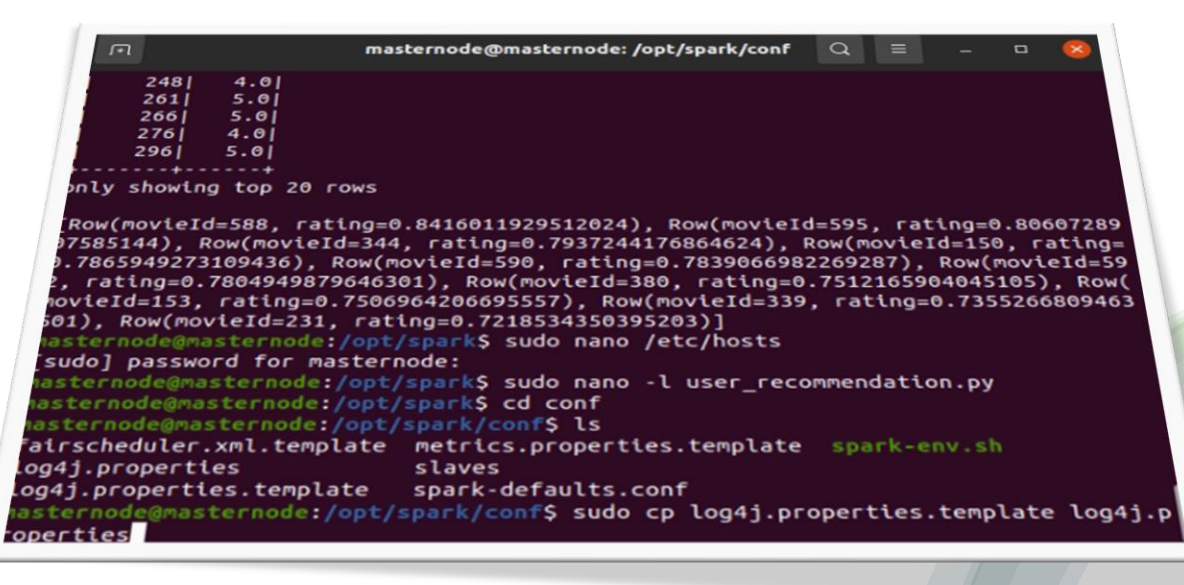

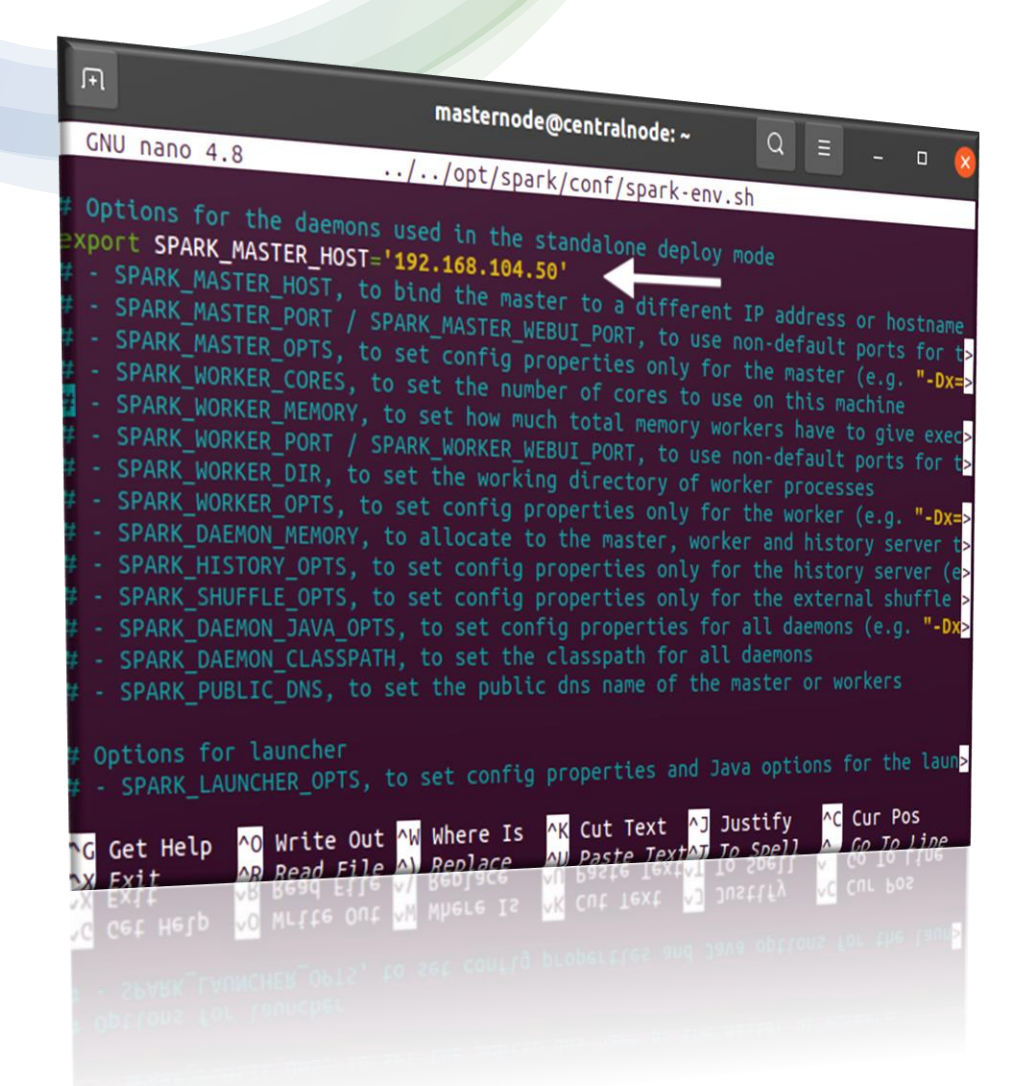

- Δημιουργία του Master:
	- Μετάβαση στο spark-env.sh: sudo nano ../../opt/spark/conf/spark-env.sh
	- Ορισμός master host μαζί με την ip του: export SPARK\_MASTER\_HOST='MASTER\_HOST\_IP'

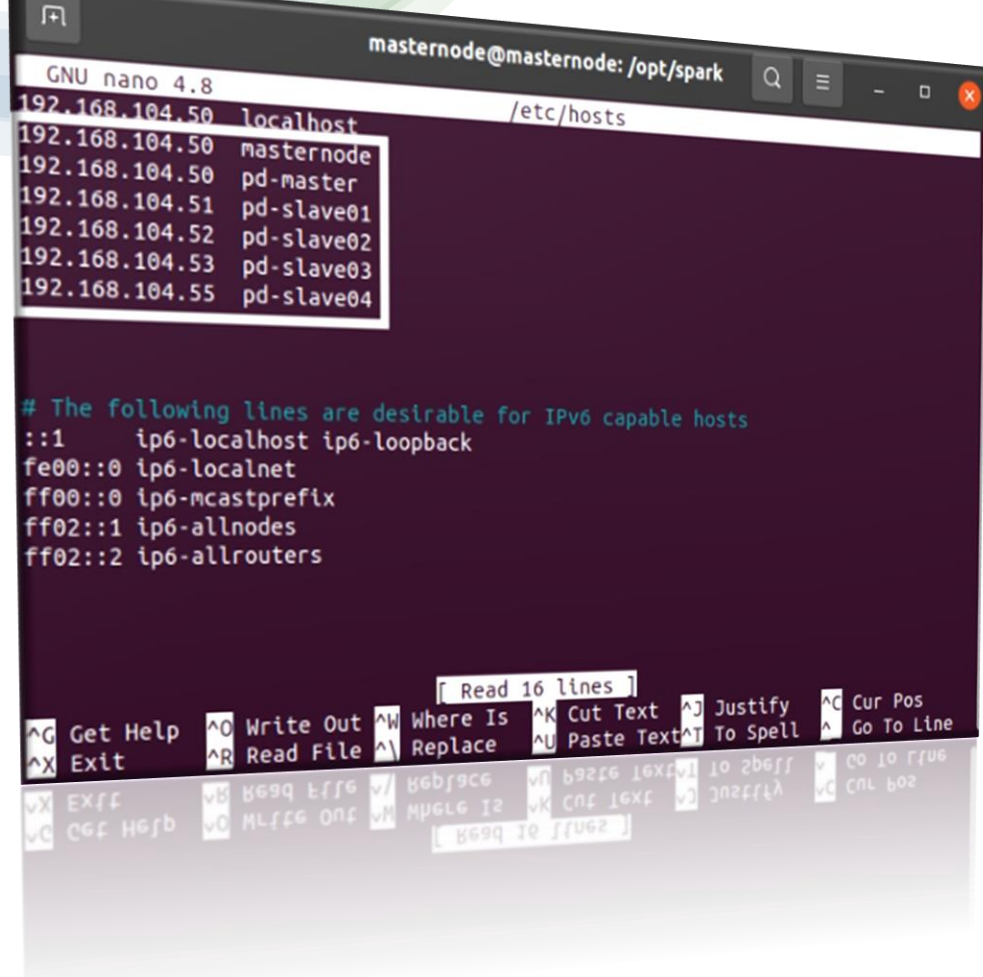

- Δημιουργία του Master:
	- Μετάβαση στο αρχείο των hosts: sudo nano ../../etc/hosts
	- Ορισμός master/slaves για αντίστοιχες ip (η ίδια διαδικασία γίνεται και για τους υπολογιστές που θα χρησιμοποιηθούν ως workers)
	- Για τις ip: ip addr
	- Επανεκκίνηση συστήματος: sudo reboot

- 'Ελεγχος εγκατάστασης Java & Scala: java -version; javac -version; scala -version
- Έλεγχος ssh: ssh
- Εγκατάσταση ssh: sudo apt-get install openssh-server openssh-client
- Δημιουργία ζεύγους κλειδιών: ssh-keygen -t rsa -P ''
- Εξουσιοδότηση νέου κλειδιού: cat ~/.ssh/id\_rsa.pub >> ~/.ssh/authorized\_keys
- Αντιγραφή περιεχομένου .ssh/id\_rsa.pub στο .ssh/authorized\_keys όλων των workers: ssh-copy-id user@pd-master

```
ssh-copy-id user@pd-slave1
```
- Είσοδος στον 1° slave: ssh user@pd-slave1
- Επιστροφή στον master: exit
- Είσοδος στο bashrc: sudo nano ~/.bashrc
- Export το path του spark: export PATH=\$PATH:/opt/spark/bin

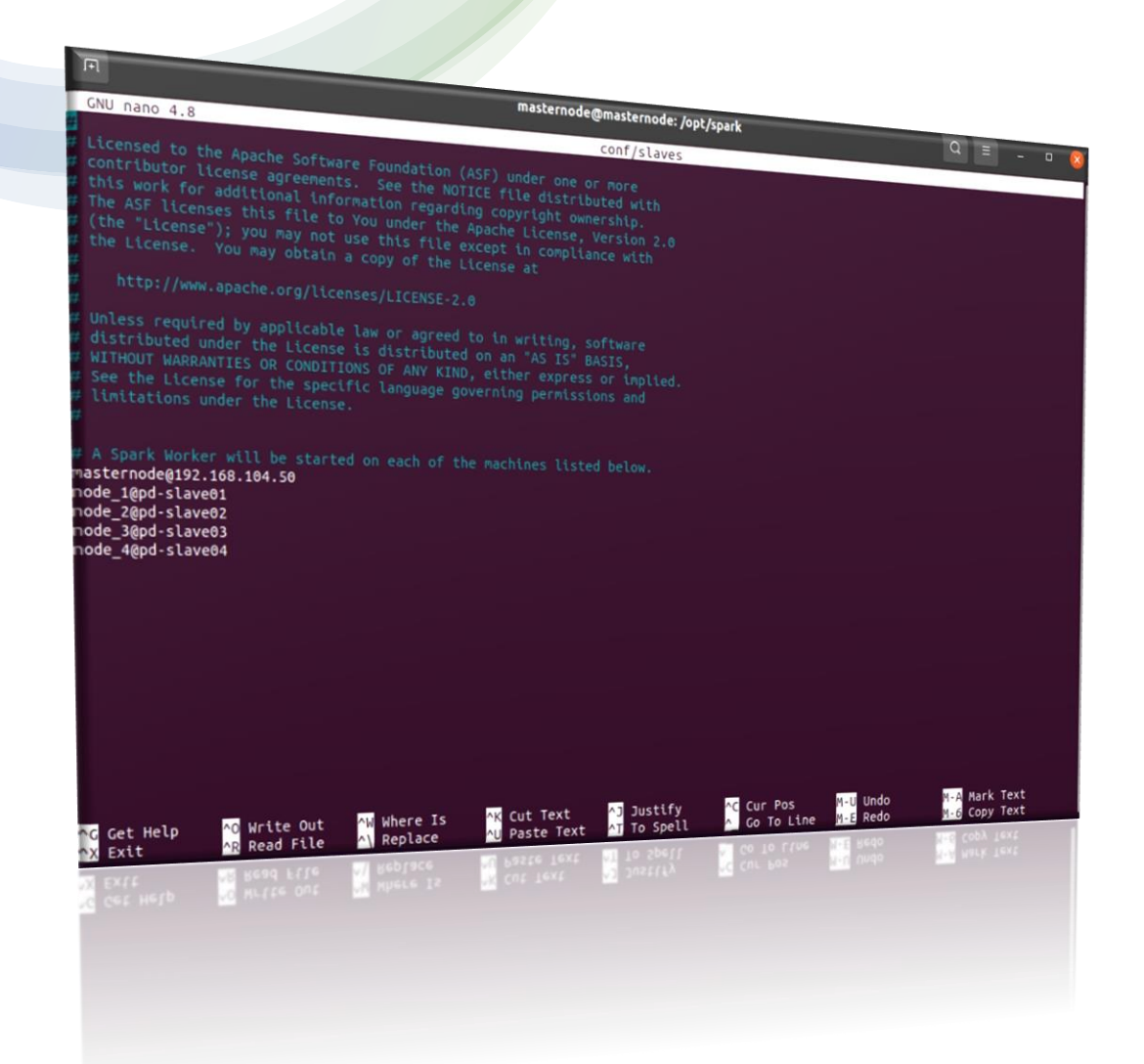

• Ορισμός των workers

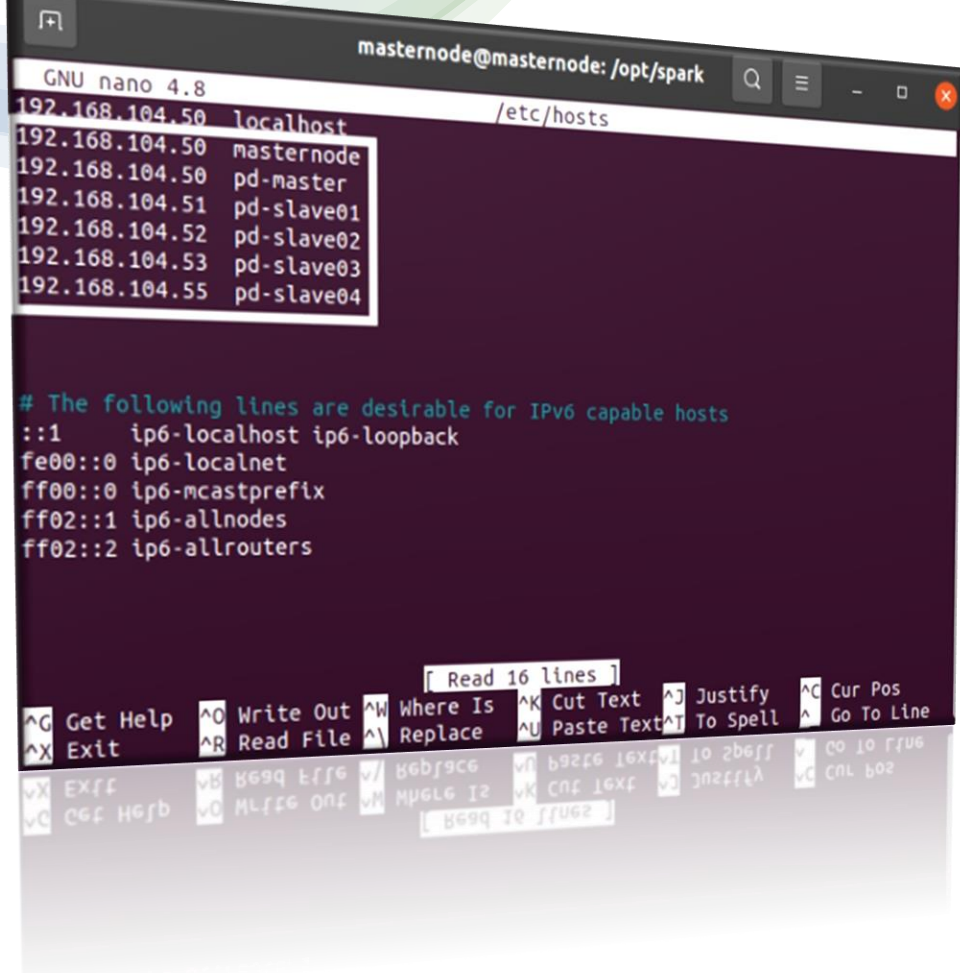

- Ρύθμιση ενός worker:
	- Αντιγραφή των template αρχείων παρόμοια με την αντιγραφή που έγινε στον κεντρικό κόμβο
	- Μετάβαση στο αρχείο spark-env.sh: sudo nano ../../opt/spark/conf/spark-env.sh
	- Export: export SPARK\_MASTER\_HOST = 'YOUR\_MASTER\_HOST\_IP'
	- Μετάβαση στο αρχείο των hosts: sudo nano ../../etc/hosts
	- Ορισμός ip με τα ονόματα των υπολογιστών

Sta

- Εκκίνηση του δικτύου από τον κεντρικό κόμβο
	- /start-all.sh
- Πρόσβαση στο Spark Web:
	- **[Cluster Demo](http://195.130.74.140:8080/)**

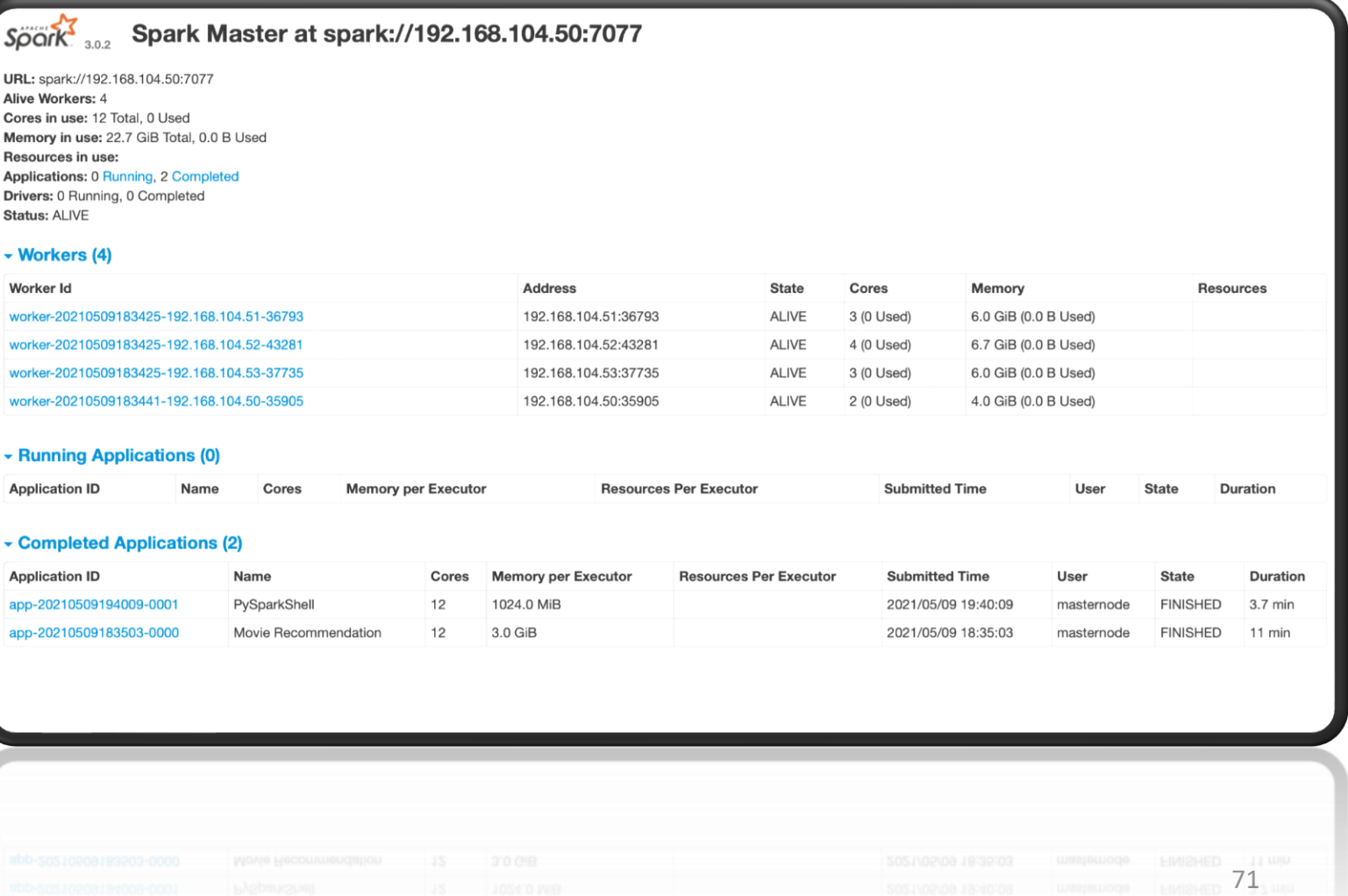
# ΣΥΓΚΡΙΣΗ HADOOP ΜΕ SPARK

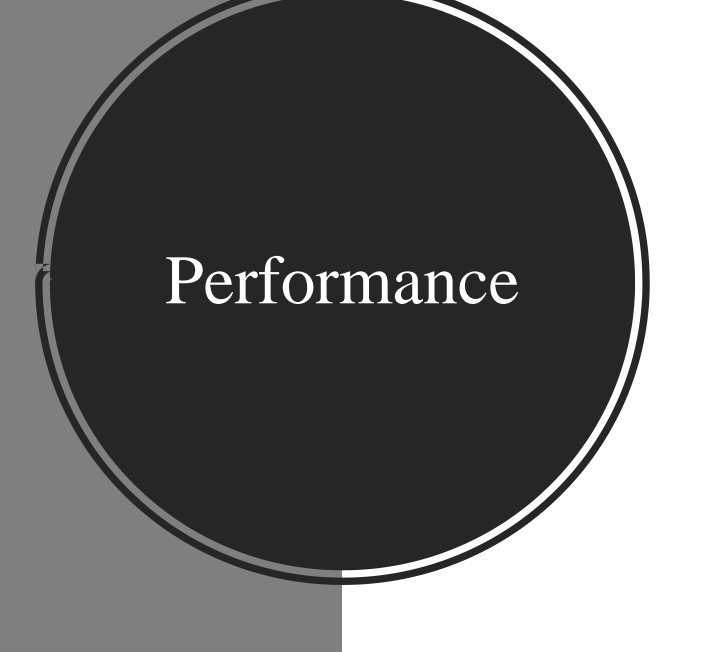

- Γενικά αργό (εκτελεί τις εργασίες στο δίσκο)
- Αποθηκεύει τα δεδομένα σε πολλές διαφορετικές τοποθεσίες και στη συνέχεια τα επεξεργάζεται σε παρτίδες χρησιμοποιώντας το MapReduce

Spark

• Αποθηκεύει τα δεδομένα σε RAM

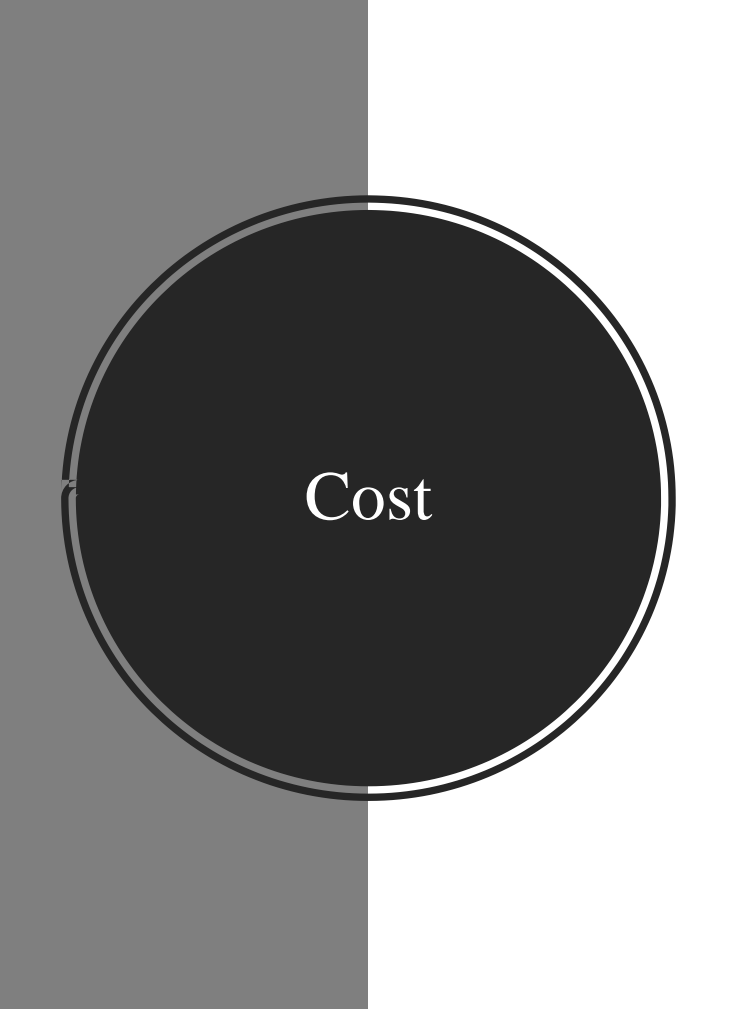

- Χαμηλό κόστος εκτέλεσης (αποθήκευση δεδομένων στο δίσκο)
- Υπολογιστικά συστήματα χαμηλού κόστους

Spark

• Μεγάλο κόστος εκτέλεσης (αποθήκευση δεδομένων σε RAM)

Fault Tolerance

#### Hadoop

- Ανοχή σε σφάλματα υλικού
- Αναπαράγει τα δεδομένα στους κόμβους
- Ο κύριος κόμβος παρακολουθεί την κατάσταση των δευτερευόντων κόμβων

- Ανοχή σε σφάλματα υλικού
- Χρησιμοποιεί μπλοκ RDD
- Παρακολουθεί τον τρόπο δημιουργίας του αμετάβλητου συνόλου δεδομένων
- Μπορεί να αναδημιουργήσει δεδομένα σε ένα cluster

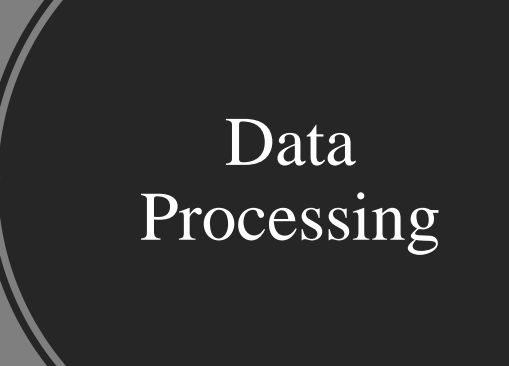

- Χρησιμοποιεί MapReduce
- Βασίζεται σε απλό υλικό για την αποθήκευση
- Κατάλληλο για γραμμική επεξεργασία δεδομένων

- Χρησιμοποιεί RDD
- Εκτελεί τις λειτουργίες παράλληλα
- Ανάλυση δεδομένων σε πραγματικό χρόνο

Ease of Use & Language Support

#### Hadoop

- Περίπλοκο (δεν έχει διαδραστική λειτουργία)
- Βασίζεται σε γλώσσα προγραμματισμού Java
- Σύνταξη κώδικα για MR εργασίες με Java ή Python

- Φιλικό προς τον χρήστη
- Υποστήριξη API σε αρκετές γλώσσες προγραμματισμού
- Μητρική γλώσσα Scala, υποστηρίζει και Java, Python, R, Spark SQL
- Spark-shell, pyspark, spark-submit

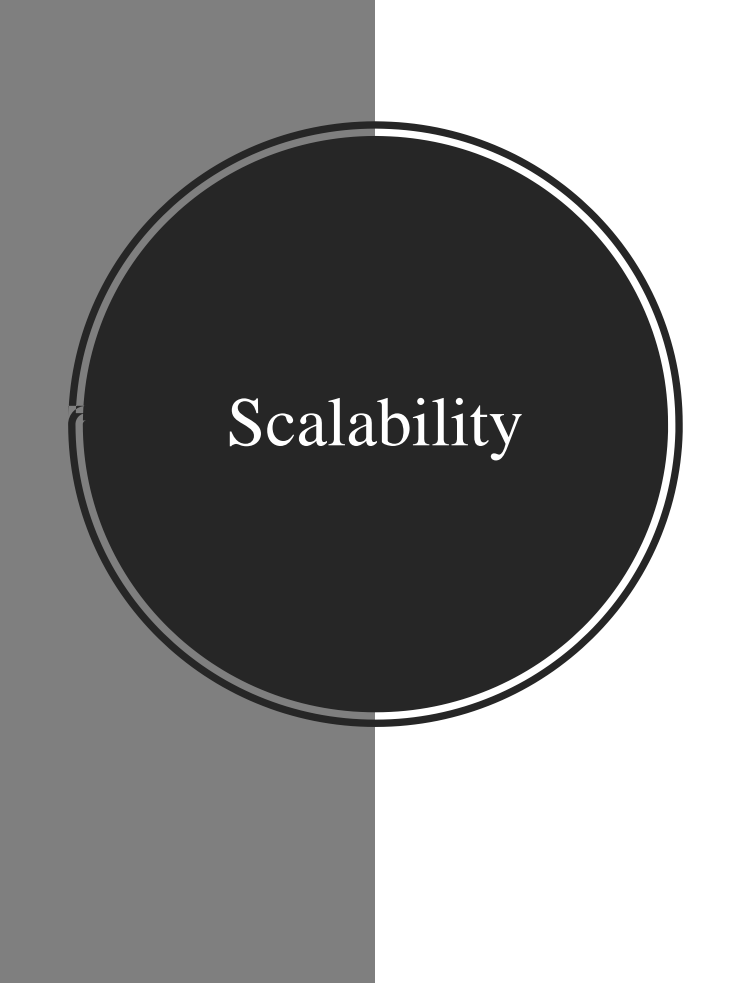

- Εύκολη κλιμάκωση
- Υποστήριξη δεκάδων χιλιάδων κόμβων

- Λιγότερο εύκολη κλιμάκωση
- Υποστήριξη χιλιάδων κόμβων σε ένα cluster

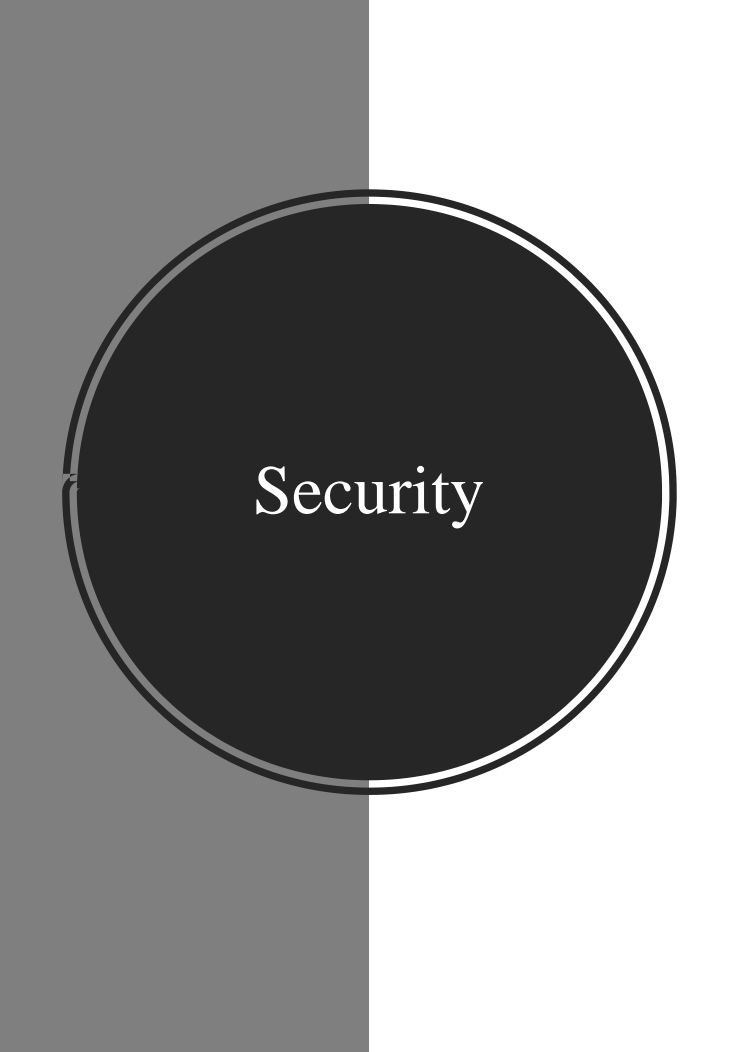

- Εξαιρετικά ασφαλές
- Έλεγχος ταυτότητας με Kerberos και LDAP

- Καθόλου ασφαλές (απενεργοποιημένη η ασφάλεια από προεπιλογή)
- Ασφαλές μόνο ενσωματώνοντας το Hadoop

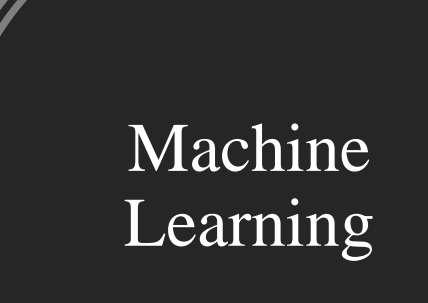

- Mahout για επεξεργασία δεδομένων, ομαδοποίησης, ταξινόμησης
- Samsara για αλγεβρικές λειτουργίες στη μνήμη

- MLlib για επαναληπτικούς υπολογισμούς στη μνήμη
- Εργαλεία για εκτέλεση παλινδρόμησης, κατηγοριοποίησης, αξιολόγησης

Scheduling & Resource Management

#### Hadoop

- Εξωτερικές λύσεις για προγραμματισμό και διαχείριση πόρων
- Oozie, διαθέσιμο εργαλείο για τον προγραμματισμό ροών εργασιών
- YARN, διαθέσιμο εργαλείο για τη διαχείριση πόρων

- Ενσωματωμένα εργαλεία για κατανομή πόρων, προγραμματισμό, παρακολούθηση
- DAG (Directed Acyclic Graph), κύριο εργαλείο για διαχωρισμό των λειτουργιών σε στάδια

# ΕΦΑΡΜΟΓΕΣ

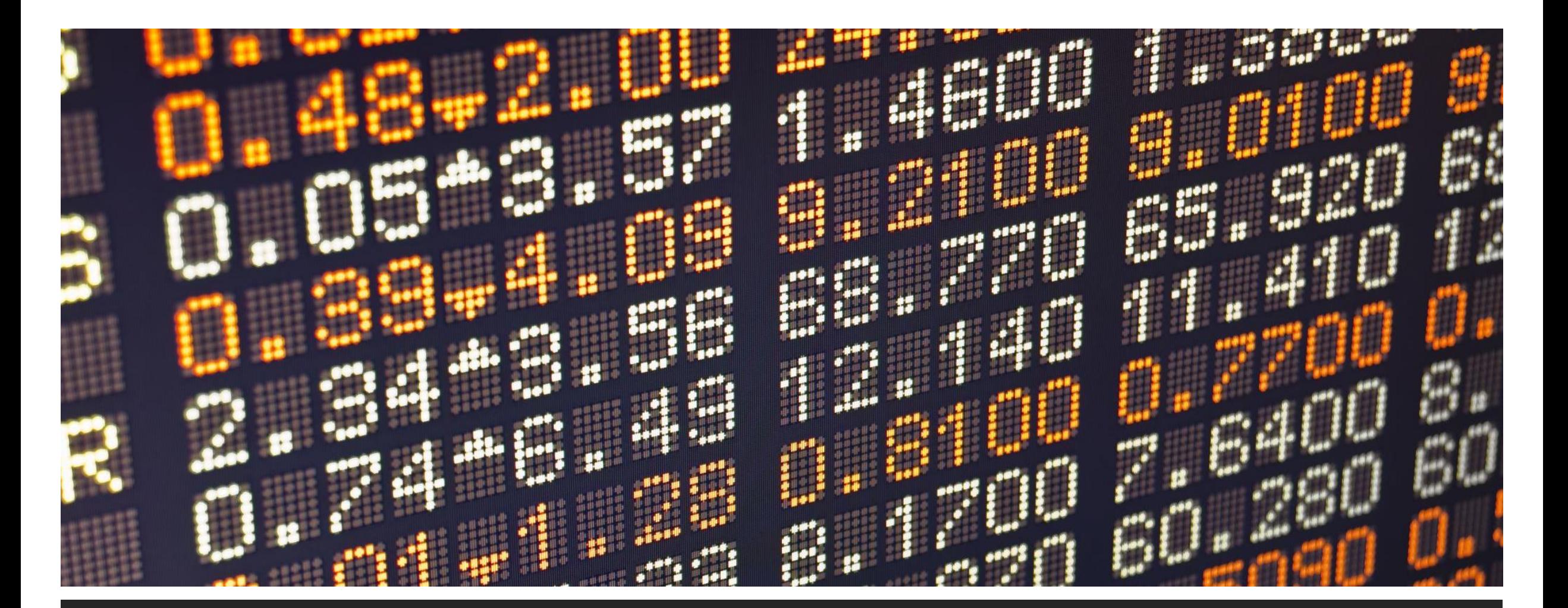

# ΕΦΑΡΜΟΓΗ APACHE HADOOP WORD COUNT

# ΕΦΑΡΜΟΓΗ APACHE SPARK

## MOVIE RECOMMENDATION **SYSTEM**

84

# ΒΙΒΛΙΟΓΡΑΦΙΑ

# ΒΙΒΛΙΟΓΡΑΦΙΑ

- D. Gewirtz, "Volume, velocity, and variety: Understanding the three V's of big data." 2018, [Online]. Available: [https://www.zdnet.com/article/volume-velocity-and-variety-understanding-the-three-vs-of-big-data/.](https://www.zdnet.com/article/volume-velocity-and-variety-understanding-the-three-vs-of-big-data/)
- C. P. Kasula, "Netflix Recommender System A Big Data Case Study." 2020, [Online]. Available: [https://towardsdatascience.com/netflix-recommender-system-a-big-data-case-study-19cfa6d56ff5.](https://towardsdatascience.com/netflix-recommender-system-a-big-data-case-study-19cfa6d56ff5)
- [S. Gutta, "Data Science: The 5 V's of Big Data." 2020, \[Online\]. Available: https://suryagutta.medium.com/the-5-vs-of-big](https://suryagutta.medium.com/the-5-vs-of-big-data-2758bfcc51d)data-2758bfcc51d.
- [R. Kiran, "Top Big Data Technologies that you Need to know." 2020, \[Online\]. Available:](https://www.edureka.co/blog/top-big-data-technologies/) https://www.edureka.co/blog/topbig-data-technologies/.
- Apache Software Foundation, "Apache Hadoop." 2021, [Online]. Available: <http://hadoop.apache.org/>.
- [Apache Software Foundation, "HDFS Architecture." 2021, \[Online\]. Available: https://hadoop.apache.org/docs/stable/hadoop](https://hadoop.apache.org/docs/stable/hadoop-project-dist/hadoop-hdfs/HdfsDesign.html)project-dist/hadoop-hdfs/HdfsDesign.html.
- Apache Software Foundation, "Apache Hadoop YARN." 2021, [Online]. Available: [https://hadoop.apache.org/docs/r2.7.1/hadoop-yarn/hadoop-yarn-site/YARN.html.](https://hadoop.apache.org/docs/r2.7.1/hadoop-yarn/hadoop-yarn-site/YARN.html)
- Apache Software Foundation, "MapReduce Tutorial." 2021, [Online]. Available: [https://hadoop.apache.org/docs/stable/hadoop-mapreduce-client/hadoop-mapreduce-client-core/MapReduceTutorial.html.](https://hadoop.apache.org/docs/stable/hadoop-mapreduce-client/hadoop-mapreduce-client-core/MapReduceTutorial.html)
- D. Kvasnicka and G. Roda, "BIG DATA ON VSC," p. 63, 2021.
- R. Kiran, "MapReduce Tutorial Fundamentals of MapReduce with MapReduce Example." 2020, [Online]. Available: [https://www.edureka.co/blog/mapreduce-tutorial/.](https://www.edureka.co/blog/mapreduce-tutorial/)
- Databricks, "Apache Spark." 2021, [Online]. Available: <https://databricks.com/glossary/what-is-apache-spark>.
- Databricks, "Apache Spark Ecosystem." 2021, [Online]. Available: [https://databricks.com/spark/about.](https://databricks.com/spark/about)
- phoenixNAP, "Hadoop vs Spark [Detailed Comparison." 2020, \[Online\]. Available: https://phoenixnap.com/kb/hadoop-vs](https://phoenixnap.com/kb/hadoop-vs-spark)spark.

# ΣΑΣ ΕΥΧΑΡΙΣΤΟΥΜΕ ΠΟΛΥ ΓΙΑ ΤΟΝ ΧΡΟΝΟ ΣΑΣ!!!